# Wirtschaftsmathematik

**Einführung in einige Teilbereiche der Wirtschaftsmathematik**

### Wintersemester 2016

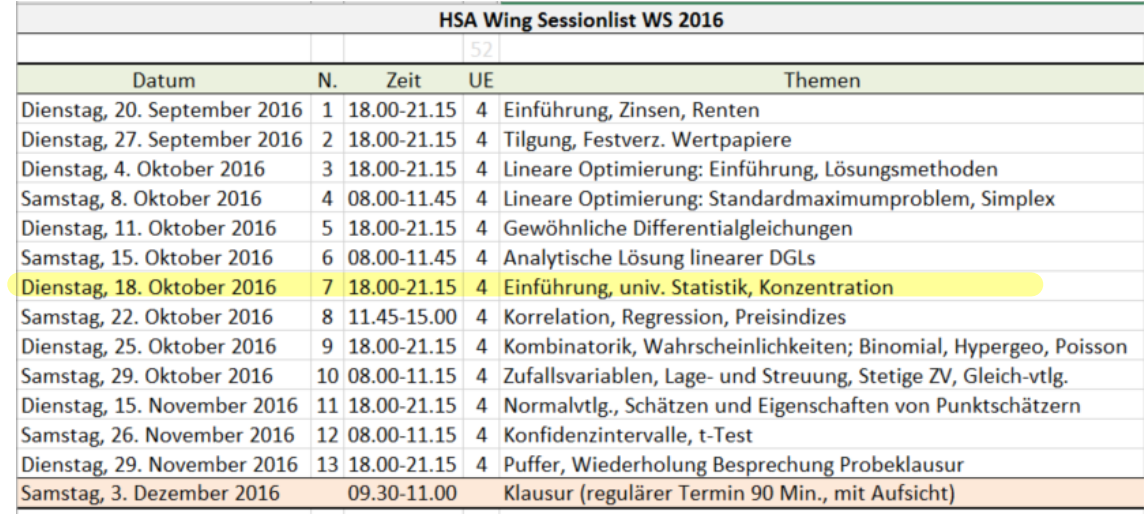

<span id="page-0-0"></span>Klausur: 90 Punkte, 6 Aufgaben

- 1) Finanzmathe
- 2) Lineare Planung
- 3) DGL
- 4) Deskriptive Statistik
- 5) W-Theorie
- 6) Schätzen und Testen

### Prof. Dr. Stefan Etschberger **HSA**

### **Stundenplan (Stand 15.9.2016)**

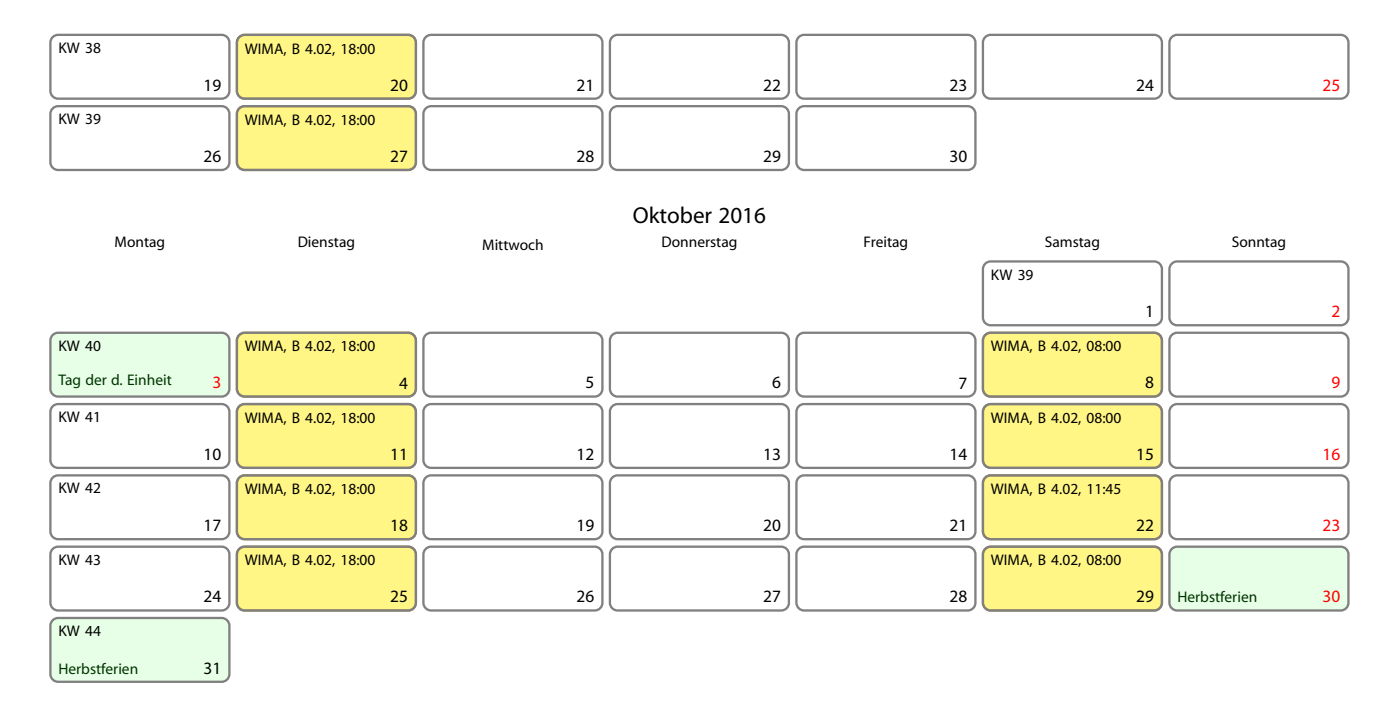

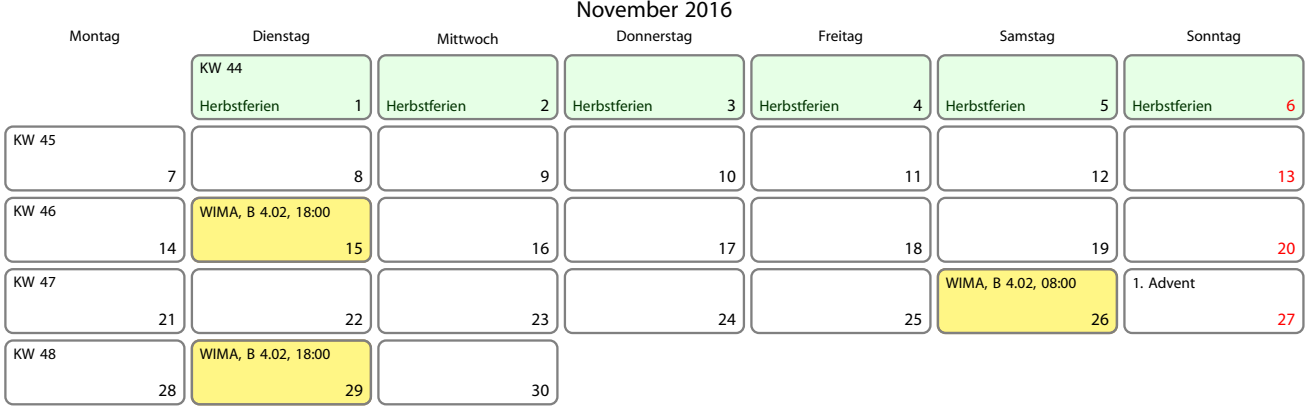

#### Dezember 2016<br>Donnerstag Montag Dienstag Mittwoch Donnerstag Freitag Samstag Sonntag 1  $KW 48$ 2 Prüfungstag 3 WIMA, B 4.02, 08:30

4

### Gliederung

#### **Wirtschaftsmathematik** Etschberger - WS2016

#### Printed Sources

- **1. Finanzmathematik**
- **2. Lineare Programme**
- **3. DGLs**
- **4. Einführung**
- **5. Deskriptive Statistik**
- **6. W-Theorie**
- **7. Induktive Statistik**

#### **Quellen**

**Finanzmathematik** 

Zinsen Renten Tilgung Kursrechnung

### **Lineare Programme**

Nebenbedingungen und Zulässigkeit Zielfunktion Graphische Lösung

### **Differentialgleichungen**

Einführung Grundlegende Begriffe Qualitative [Analyse v](#page-36-0)on Systemen Beispiele für analytisch lösbare DGL Lineare Differentialgleichungen

### 4 Statistik: Einführung

Berühmte Leute zur Statistik Wie lügt man mit Statistik? Gute und schlechte Grafiken Begriff Statistik [Grun](#page-5-0)dbegriffe der Datenerhebung Run[d RS](#page-22-0)tudio

### 5 Deskriptive Statistik

Häufigkeiten Lage und Streuung Konzentration Zwei Merkmale Korrelation Preisindizes Lineare Regression

### Wahrscheinlichkeitstheorie

Kombinatorik Zufall und Wahrscheinlichkeit Zufallsvariablen und Verteilungen Verteilungsparameter

### 7 Induktive Statistik

Grundlagen Punkt-Schätzung Intervall-Schätzung **Signifikanztests** 

### Wirtschaftsmathematik: Table of Contents

### **Finanzmathematik**

### **Lineare Programme**

**Differentialgleichungen** 

### 4 Statistik: Einführung

- <span id="page-3-0"></span>[Desk](#page-0-0)riptive Statistik
- Wahrscheinlichkeitstheorie

### **Induktive Statistik**

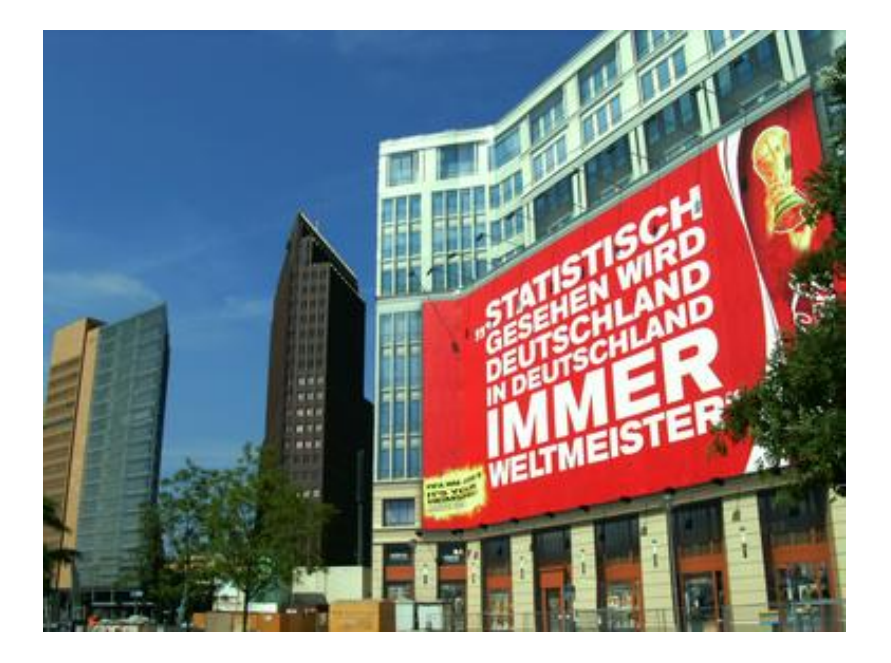

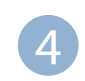

#### 4 Statistik: Einführung

Berühmte Leute zur Statistik Wie lügt man mit Statistik? Gute und schlechte Grafiken Begriff Statistik Grundbegriffe der Datenerhebung R und RStudio

### **Zitate**

#### **Wirtschaftsmathematik** Etschberger - WS2016

- **1. Finanzmathematik**
- **2. Lineare Programme**
- **3. DGLs**

#### **4. Einführung**

- Berühmte Leute zur Statistik Wie lügt man mit Statistik? Gute und schlechte Grafiken Begriff Statistik Grundbegriffe der Datenerhebung R und RStudio **5. Deskriptive Statistik**
- 
- **6. W-Theorie**
- **7. Induktive Statistik**
- **Quellen**

*" There are three kinds of lies: lies, damned lies and statistics."*

**Winston Curchill (1874-1965) angeblich** :

*" Ich glaube nur den Statistiken, die ich selbst gefälscht hab[e."](#page-0-0)*

### **Andrew Lang (1844-1912)** :

*" Wir benutzen die Stati[stik wie](#page-22-0) ein Betrunkener einen Late[rnenpfa](#page-36-0)hl: Vor allem zur Stütze unseres Standpunktes und weniger zum Beleuchten eines Sachverhalts."* Quellen: Wikimedia Commons

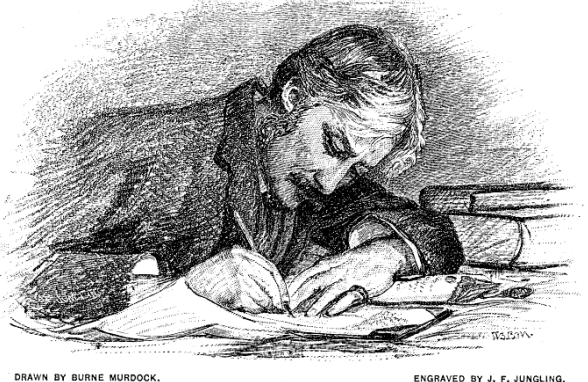

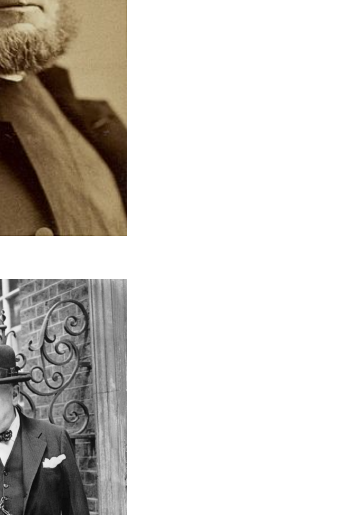

### Statistik ist überall

### **Morgens in Zeitung: Mehr Statistiken als Goethe und Schiller im ganzen Leben gesehen haben:**

- Arbeitslosenzahlen wachsen
- ▶ Vogelgrippe breitet sich aus
- ▶ 78,643% der Deutschen unzufrieden mit Löw
- Bundesbürger verzehrt 5,8 Liter Speiseeis pro Jahr
- Musiker leben länger als andere Leute
- <span id="page-5-0"></span>▶ Tennispieler B hat noch nie gegen einen brilletragenden Linkshänder verloren, der jünger ist al[s er](#page-0-0)
- in New York schläft man am sichersten im Central Park

### **Viele dieser Statistiken: Falsch, bewußt manipuliert oder unpassend ausgesucht.**

Fehlerquellen:

- **EXA** Zahlenmanipulation
- irreführende Darstellung der Zahlen
- ungenügendes Wissen

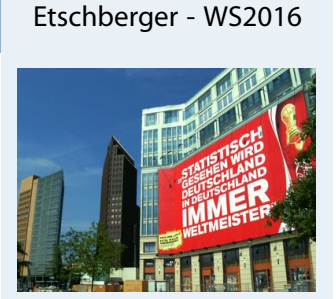

**Wirtschaftsmathematik**

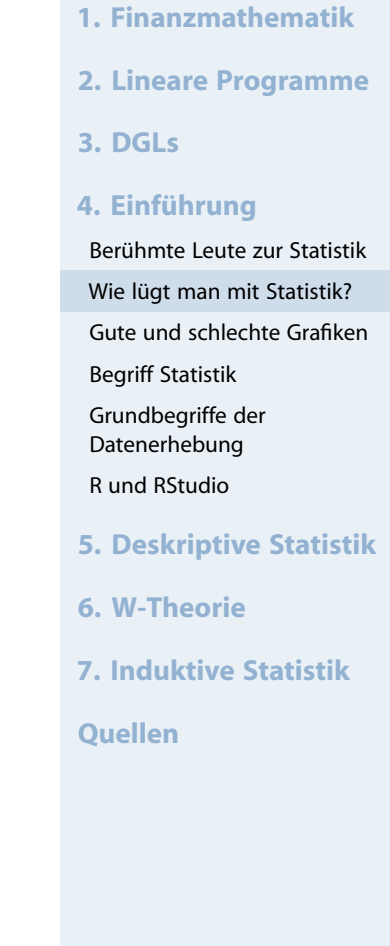

#### **Wirtschaftsmathematik** Etschberger - WS2016

### **1. Frage:**

"Finden Sie, dass in einem Betrieb alle Arbeiter in der Gewerkschaft sein sollten?"

### Resultat:

- $\blacktriangleright$ Dafür: 44%
- Dagegen: 20%
- ▶ Unentschieden: 36%

### **2. Frage:**

"Finden Sie, dass in einem Betrieb alle Arbeiter in der Gewerkschaft sein sollten oder muss man es jedem einzelnen überlassen, ob er in der Gewerkschaft sein will oder nicht?"

### Resultat:

- Dafür: 24%
- Dagegen: 70%
- Unentschieden: 6%

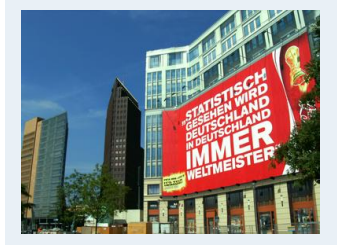

- **1. Finanzmathematik**
- **2. Lineare Programme**

**3. DGLs**

#### **4. Einführung**

Berühmte Leute zur Statistik Wie lügt man mit Statistik? Gute und schlechte Grafiken Begriff Statistik Grundbegriffe der Datenerhebung R und RStudio **5. Deskriptive Statistik 6. W-Theorie 7. Induktive Statistik**

Laut einem "Bericht zur Bekämp**fung des Analphabetismus in Deutschland":**

- $\blacktriangleright$  Heute gibt es in Deutschland ca. 7 Millionen Analphabeten
- ▶ Zu Kaiser Wilhelms Zeiten gab es weniger als 10 000

Was leiten Sie daraus ab?

#### **BILDUNG**

#### 7.5 Millionen Deutsche sind Analphabeten

Ein Siebtel der erwerbsfähigen Bevölkerung kann laut einer Studie kaum lesen und schreiben - doppelt so viel wie bisher gedacht. Bildungsministerin Schavan will reagieren [weiter 1]

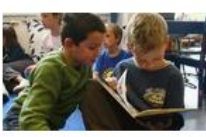

#### **ANALPHABETISMUS** Ein Land verlernt das Lesen

Studenten verstehen abstrakte Texte nicht mehr, ein Schulbuchverlag kürzt Klassiker, Banker besuchen Lesekurse: Viele Deutsche haben keine Lust mehr zu lesen. **Iweiter** 1

#### ANALPHABETISMUS

#### **Buchstäblich resigniert**

Mehr als sieben Millionen Deutsche können kaum lesen und schreiben. Erst jetzt hat die Politik das Problem erkannt. Aber es gibt zu wenig Geld für Kurse. Von M. Spiewak [weiter...]

#### Definition

#### **Zu Kaiser Wilhelms Zeiten:**

"Analphabet ist, wer seinen Name[n nicht s](#page-3-0)chreiben kann."

#### **Definition heute:**

"Ein Analphabet ist eine Person, die sich nicht beteiligen kann an all den zielgerichteten Aktivitäten ihrer Gruppe und ihrer Gemeinschaft, bei denen Lesen, Schreiben und Rechnen erforderlich ist und an der weiteren Nutzung dieser Kulturtechniken für ihre weitere Entwicklung und die der Gesellschaft".

#### **Wirtschaftsmathematik** Etschberger - WS2016

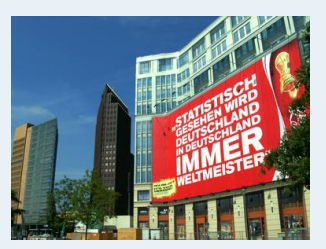

- **1. Finanzmathematik**
- **2. Lineare Programme**

**3. DGLs**

#### **4. Einführung**

Berühmte Leute zur Statistik

Wie lügt man mit Statistik?

Gute und schlechte Grafiken

Begriff Statistik

Grundbegriffe der Datenerhebung

R und RStudio

**5. Deskriptive Statistik**

**6. W-Theorie**

**7. Induktive Statistik**

### **Aussage des Vertriebsleiters:**

"Unser Umsatz stieg vor einem Jahr um 1%. Dieses Jahr stieg das Umsatzwachstum um 50%!"

### **Im Klartext:**

- Basisjahr: Umsatz 100
- ▶ Dann: Wachstum auf 101
- ▶ Dieses Jahr: Wachstum des Wachstums um 50% bedeutet 1,5% Wachstum. Also [Umsatz](#page-3-0) dann 102,5049

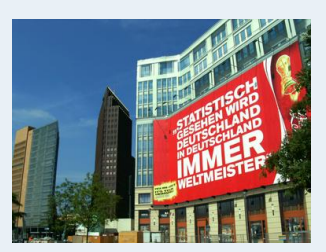

- **1. Finanzmathematik**
- **2. Lineare Programme**
- **3. DGLs**

#### **4. Einführung**

- Berühmte Leute zur Statistik
- Wie lügt man mit Statistik? Gute und schlechte Grafiken
- Begriff Statistik
- Grundbegriffe der Datenerhebung
- R und RStudio
- **5. Deskriptive Statistik**
- **6. W-Theorie**
- **7. Induktive Statistik**
- **Quellen**

1986 stabil.

1972

 $+50%$ 

1966 **WITSON MACHT**  $205$ 

#### **Wirtschaftsmathematik** Etschberger - WS2016

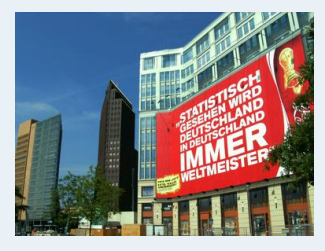

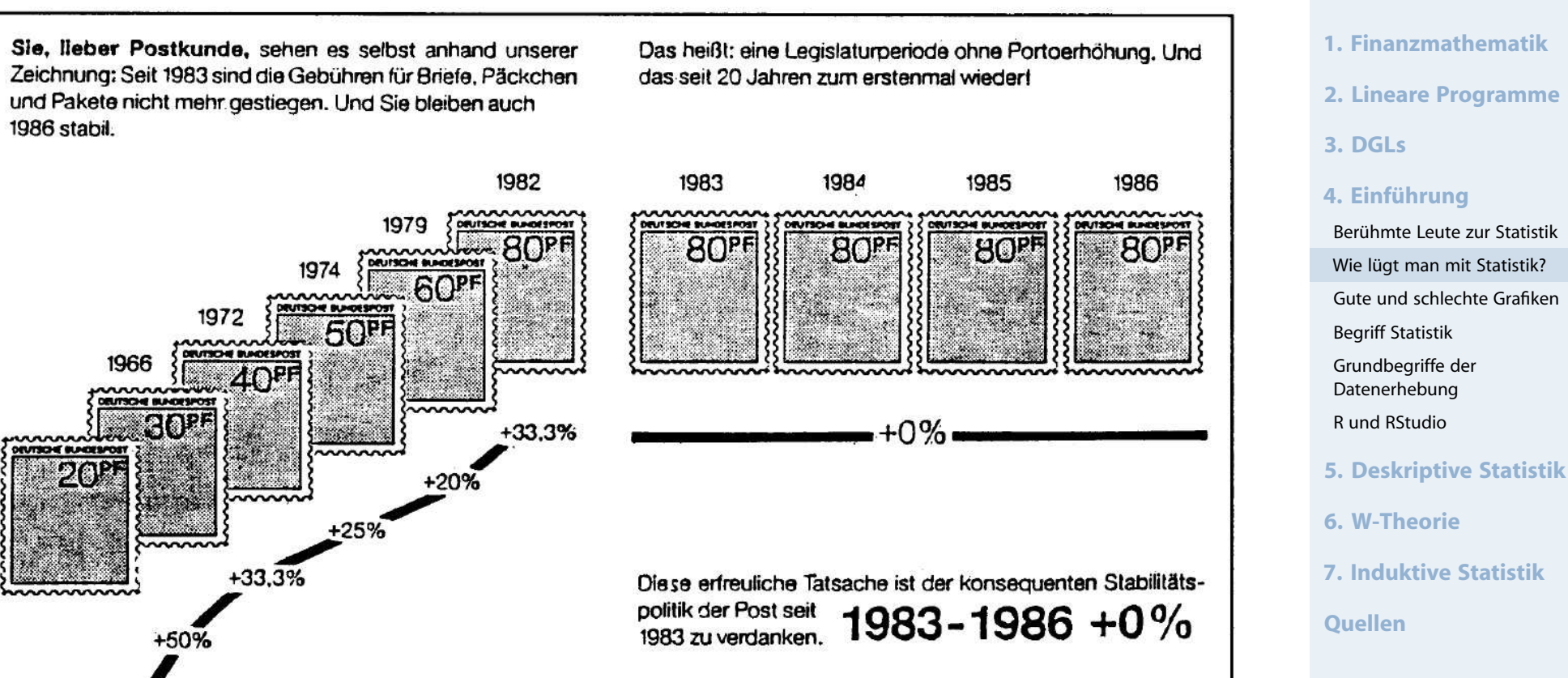

#### Seit 1983 stabile Gebühren

Quelle Kramer, (2011)

90

### **Grafik aussagekräftig?**

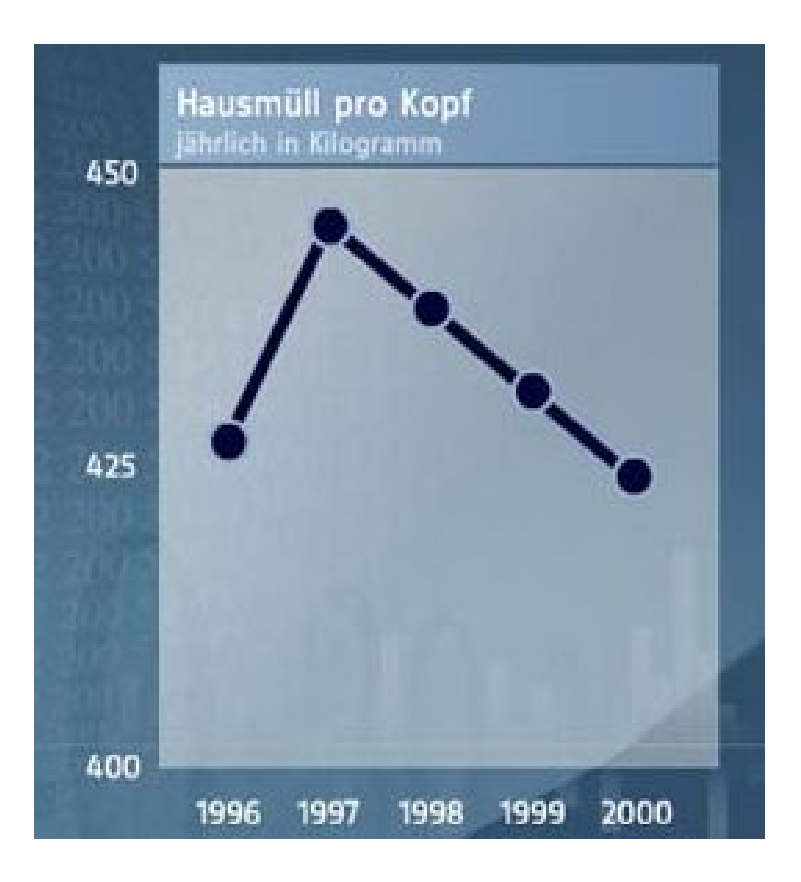

Quelle: Bach u. a., (2006)

#### **Wirtschaftsmathematik** Etschberger - WS2016

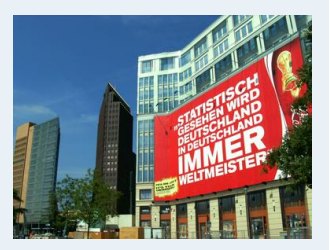

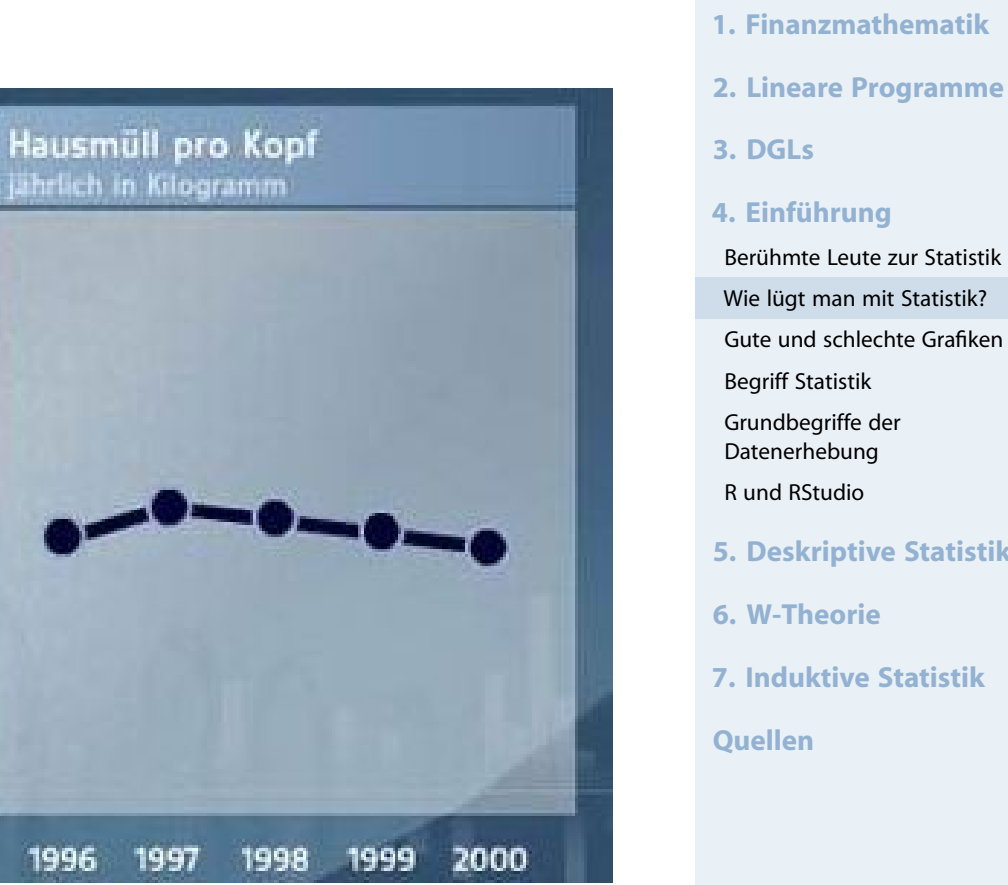

900

450

ö

### Größenproportionen

**Wirtschaftsmathematik** Etschberger - WS2016

**1. Finanzmathematik 2. Lineare Programme 3. DGLs 4. Einführung** Berühmte Leute zur Statistik Wie lügt man mit Statistik? Gute und schlechte Grafiken Begriff Statistik Grundbegriffe der Datenerhebung R und RStudio **5. Deskriptive Statistik 6. W-Theorie 7. Induktive Statistik**

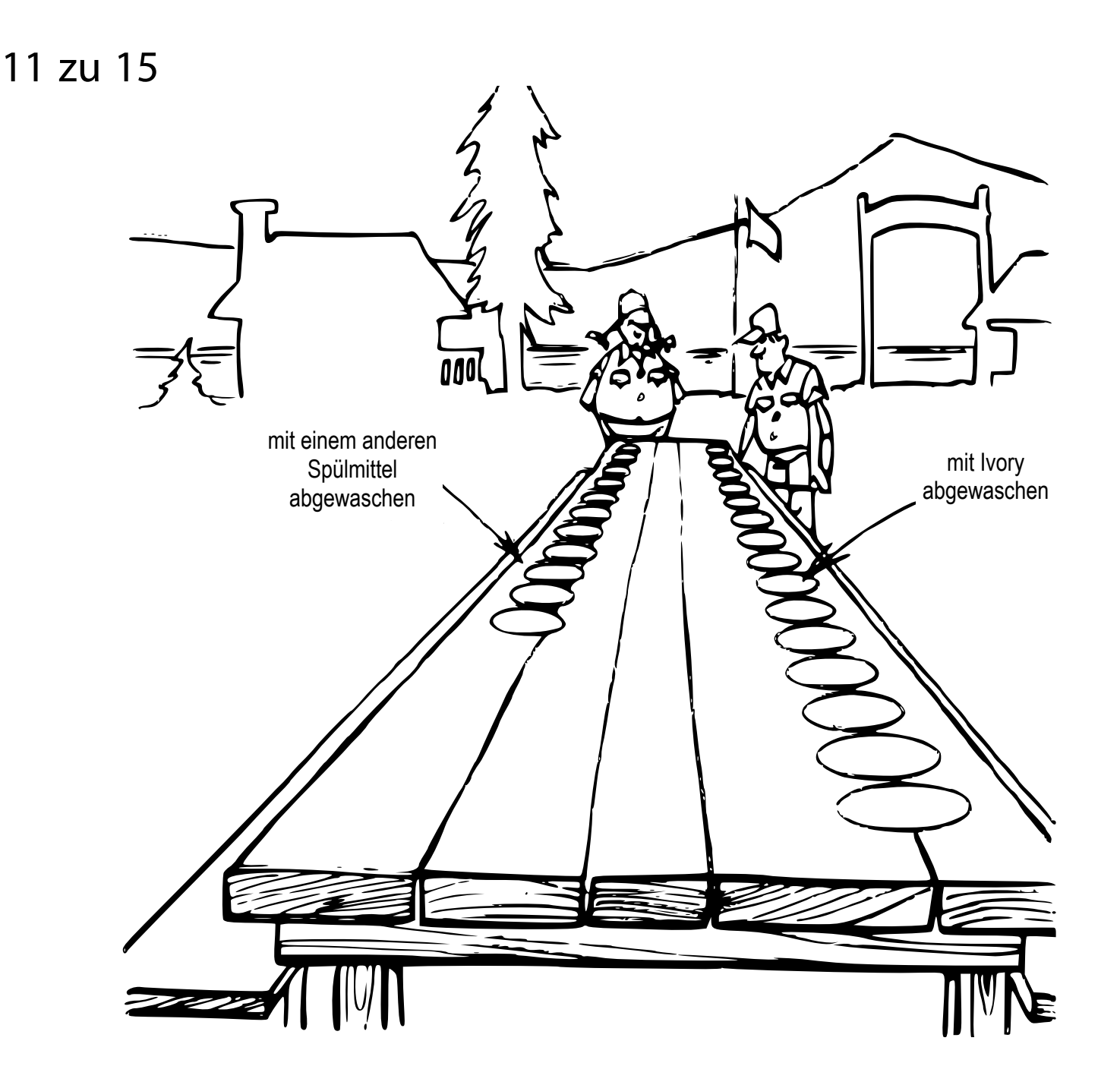

- Ein Einzelhändler bezieht ein Produkt zu 100  $\epsilon$  und verkauft es für 200 €. Hat er eine Gewinnspanne von 50% oder 100%?
- ▶ Bahn: 9 Tote pro 10 Mio Passagieren je Kilometer Flugzeug: 3 Tote pro 10 Mio Passagieren je Kilometer Bahn: 7 pro 10 Mio Passagiere je Stunde Flugzeug: 24 pro 10 Mio Passagiere je Stunde
- ▶ Nur 40 % aller durch Autounfälle Gestorbenen hatten keinen Sicherheitsgut angele[gt](#page-0-0) Also: Keinen Gurt anlegen ist sicherer
- ▶ Die Hälfte der Todesfälle ereignen sich in Krankenhäusern Also: Krankenhäuser si[nd lebe](#page-3-0)nssgefährlich
- Zwei Drittel aller alkoholabhängigen Personen sind verheiratet Also: die Ehe führt zu[m Alkoh](#page-36-0)ol

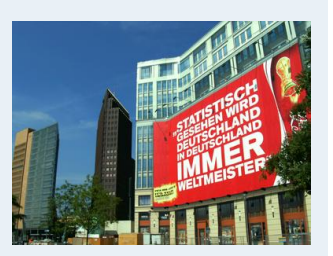

**1. Finanzmathematik 2. Lineare Programme**

**3. DGLs**

#### **4. Einführung**

Berühmte Leute zur Statistik Wie lügt man mit Statistik? Gute und schlechte Grafiken Begriff Statistik Grundbegriffe der Datenerhebung R und RStudio **5. Deskriptive Statistik**

**6. W-Theorie**

**7. Induktive Statistik**

### **Fernsehumfragen**

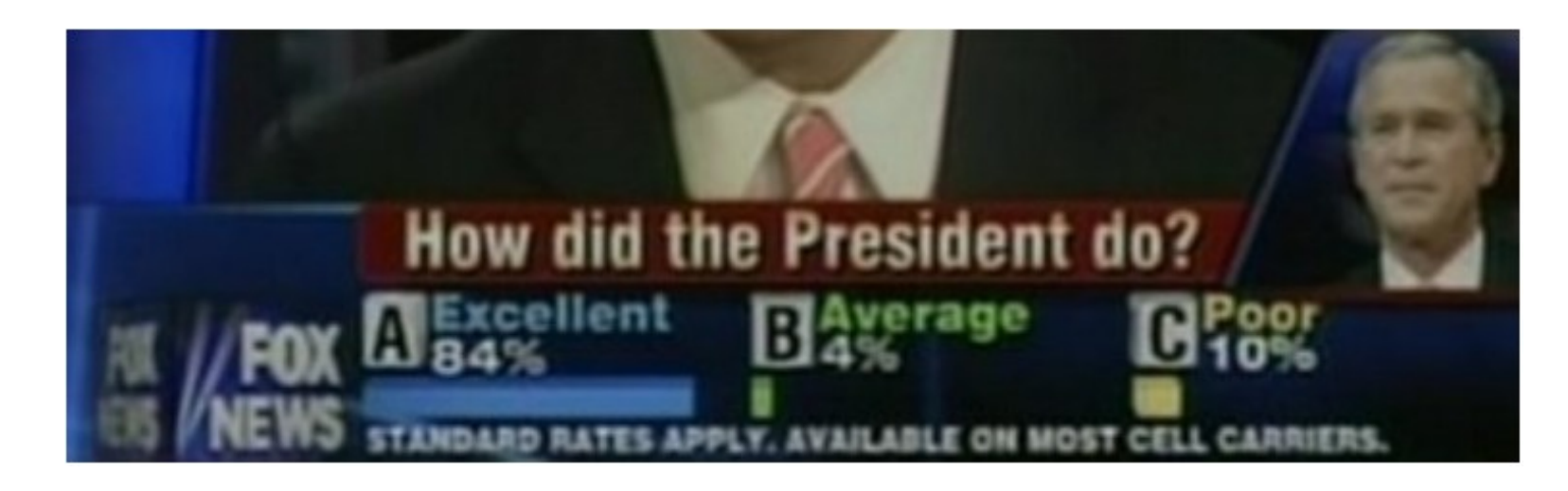

- $\blacktriangleright$  Kostenpflichtige Telefonabstimmung nach regierungsfreundliche[m Beric](#page-3-0)ht im Fernsehen
- In den meisten Umfragenerreichte Bush zu diesem Zeitpunkt nur 30 % Zustimmun[g](#page-36-0)

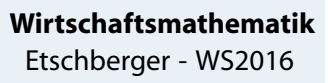

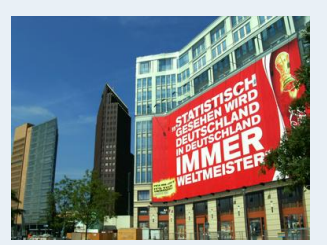

**1. Finanzmathematik 2. Lineare Programme 3. DGLs 4. Einführung** Berühmte Leute zur Statistik Wie lügt man mit Statistik? Gute und schlechte Grafiken Begriff Statistik Grundbegriffe der Datenerhebung R und RStudio **5. Deskriptive Statistik 6. W-Theorie 7. Induktive Statistik Quellen**

### **Challenger-Katastrophe**

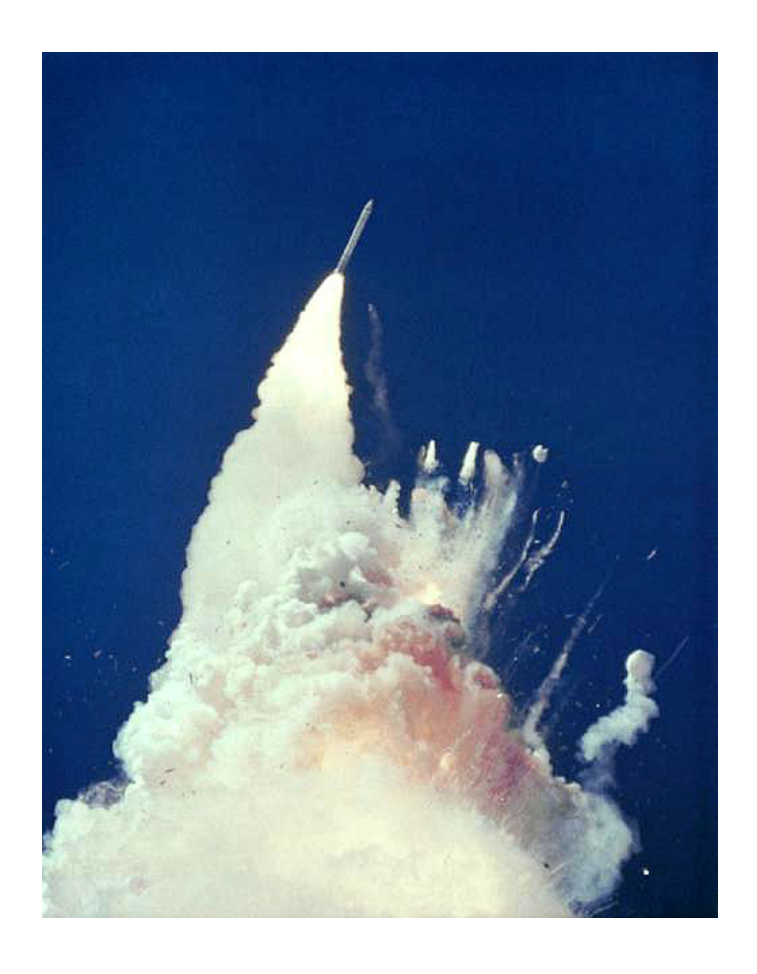

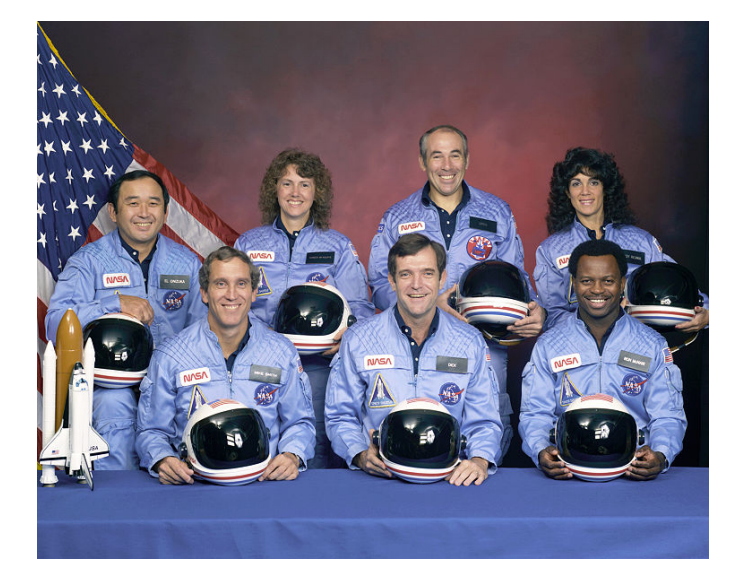

Am 28. Januar 1986, 73 Sekunden nach dem Start der Mission STS-51-L, brach die Raumfähre in etwa 15 Kilometer Höhe auseinander. Dabei starben alle sieben Astronauten. Es war der bis dahin schwerste Unfall in der Raumfahrtgeschichte der USA.

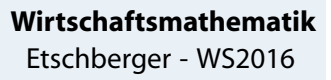

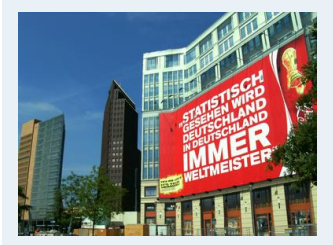

**1. Finanzmathematik 2. Lineare Programme 3. DGLs 4. Einführung** Berühmte Leute zur Statistik Wie lügt man mit Statistik? Gute und schlechte Grafiken Begriff Statistik Grundbegriffe der Datenerhebung R und RStudio **5. Deskriptive Statistik 6. W-Theorie 7. Induktive Statistik Quellen**

- ▶ Grund für Explosion: 2 Gummidichtungsringe waren undicht
- Die Temperatur der Dichtungsringe: Unter 20° F (ca. -6,7° C).
- **Probleme mit Dichtungsringen bei Start der vorigen Fähre:** Umgebungstemperatur 53° F (ca. 11,7° C).
- Frage: Ist der Dichtungsfehler durch die Umgebungstemperatur zu prognostizieren?

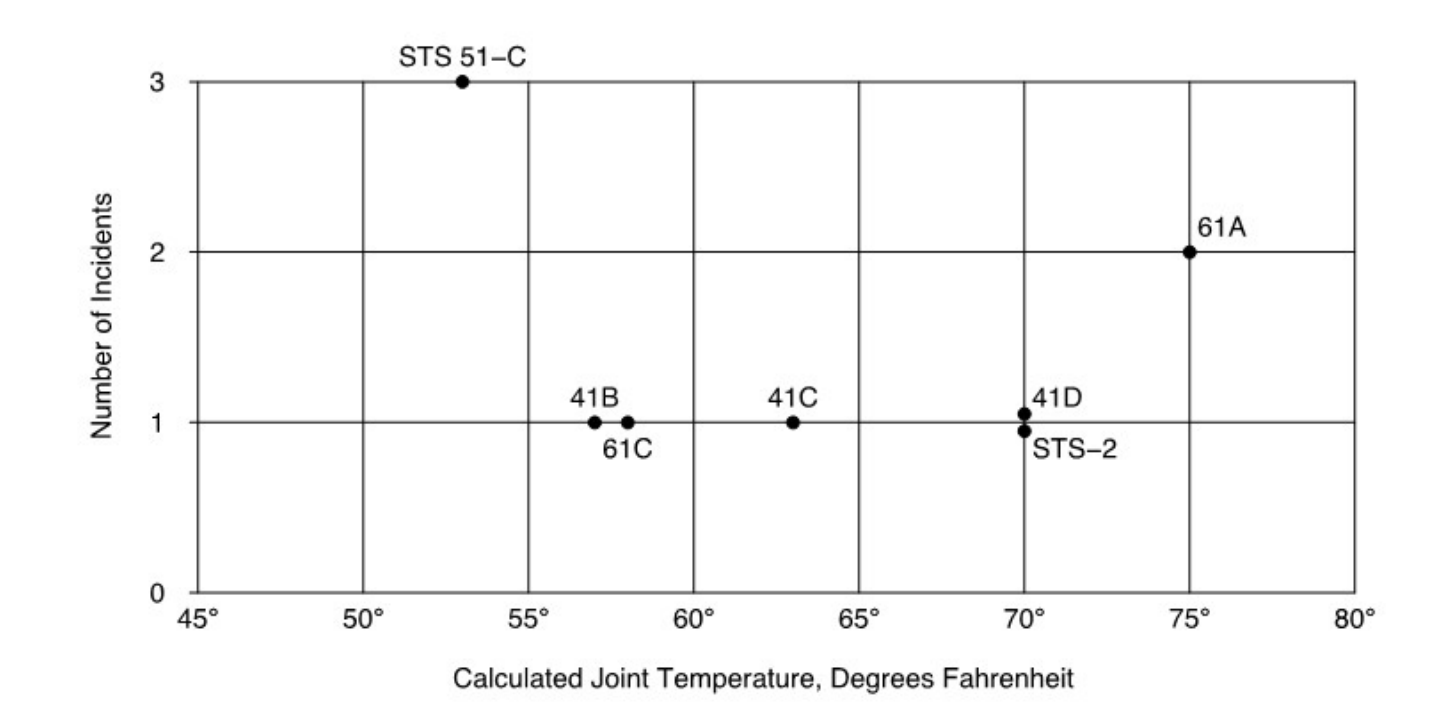

# **O-Ring Failure Data**

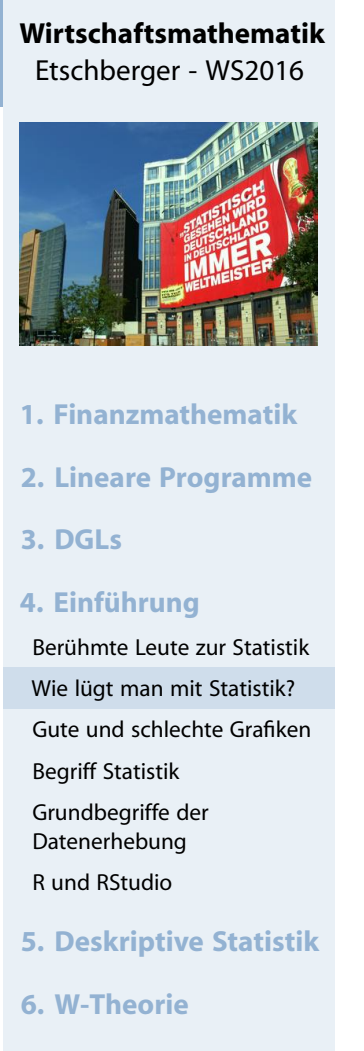

**<sup>7.</sup> Induktive Statistik**

- Fehler in Analyse: Starts ohne Fehler wurden nicht berücksichtigt
- Korrekte Modellierung mittels logistischer Regression liefert:

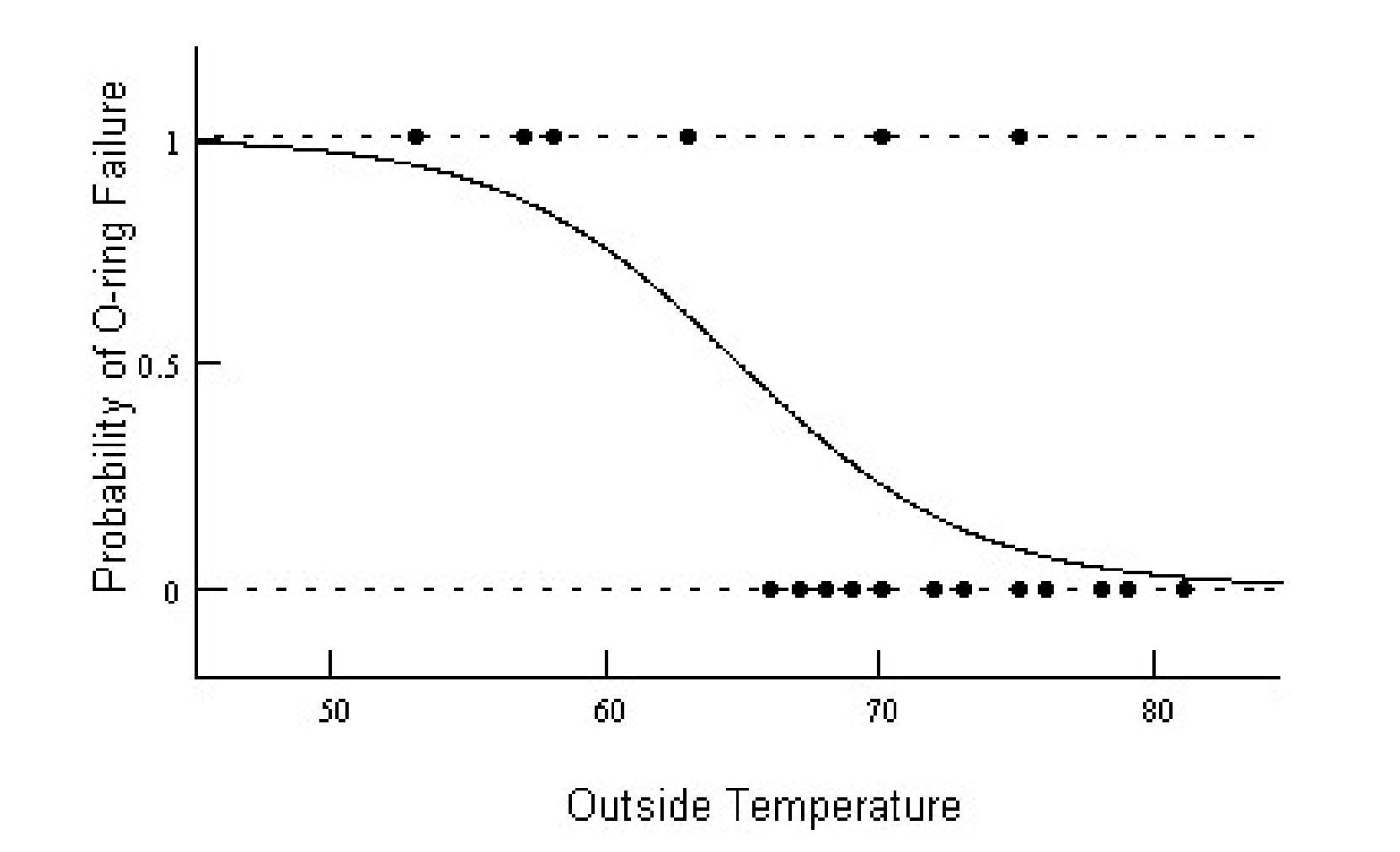

#### **Wirtschaftsmathematik** Etschberger - WS2016

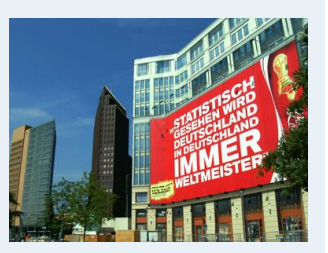

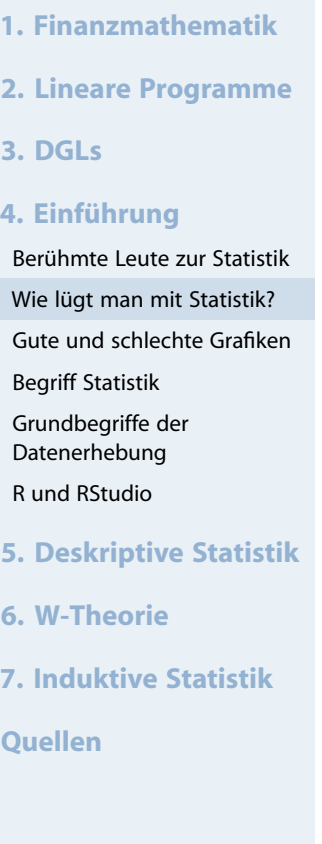

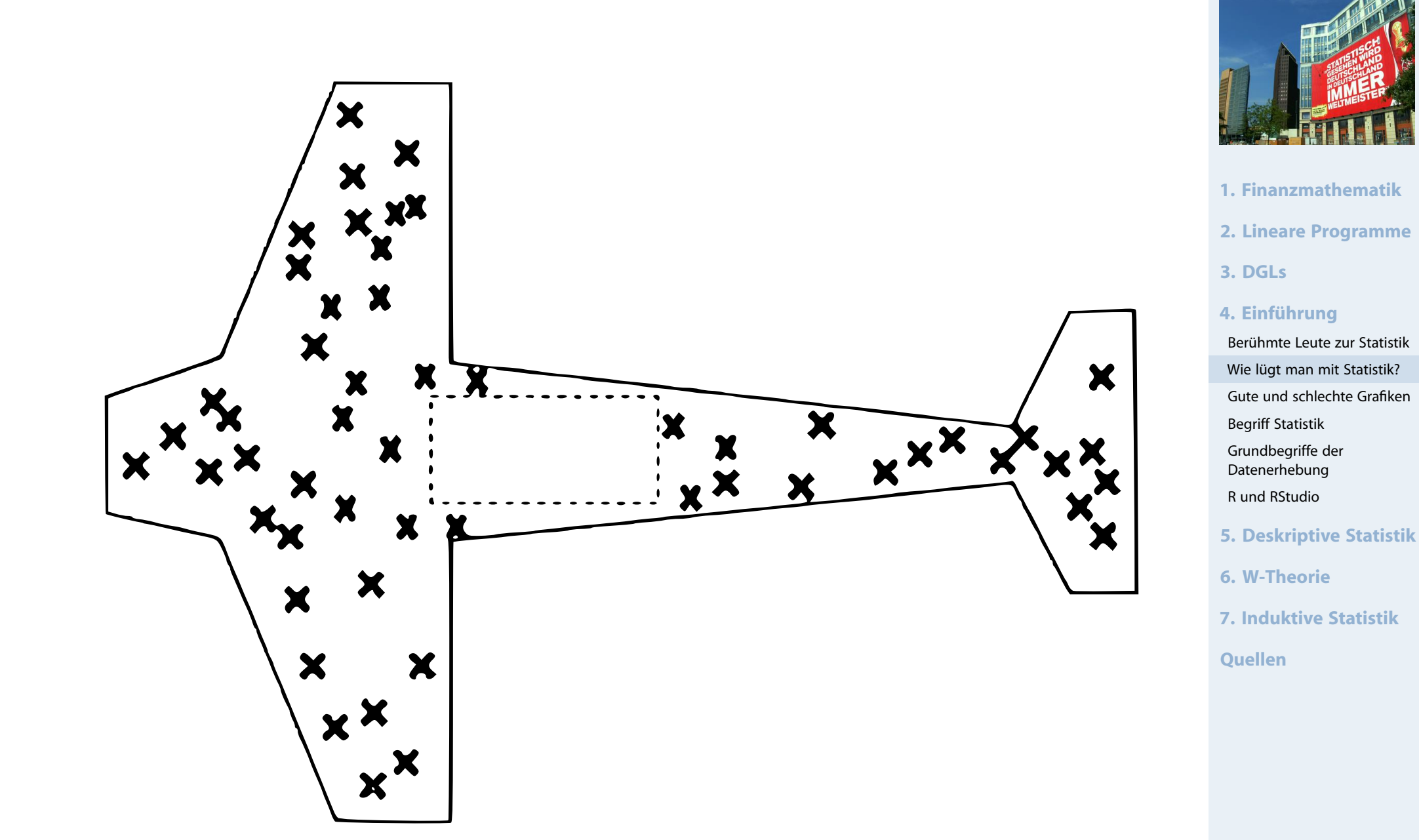

### Kandidat für die schlechteste Grafik aller Zeiten

#### **Wirtschaftsmathematik** Etschberger - WS2016

### **Aussage?**

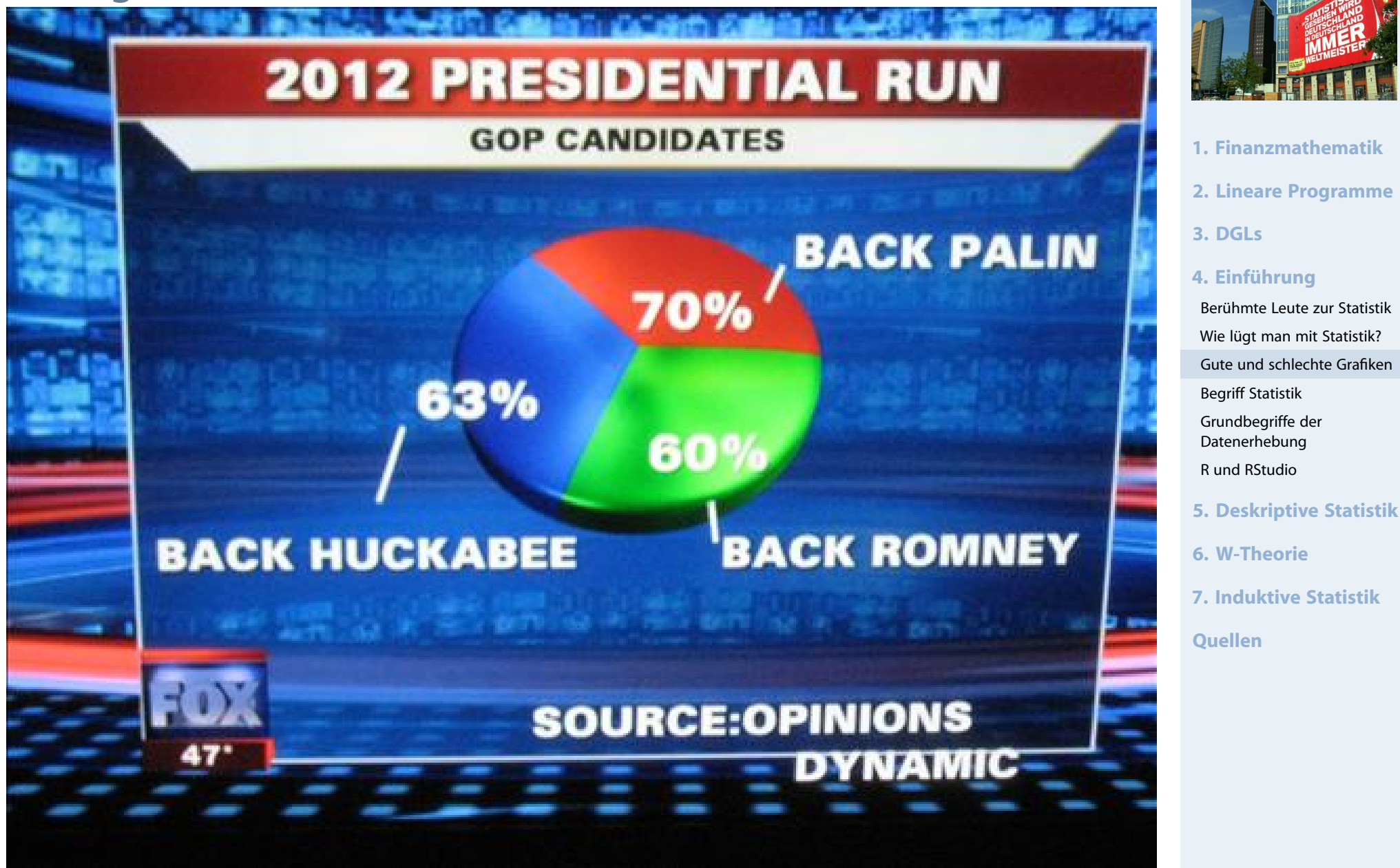

Quelle: Friendly, M[ichael \(2001\), Gall](http://www.datavis.ca/gallery/)ery of Data Visualization, http://www.datavis.ca/gallery/, Stand November 2014

#### **Wirtschaftsmathematik** Etschberger - WS2016

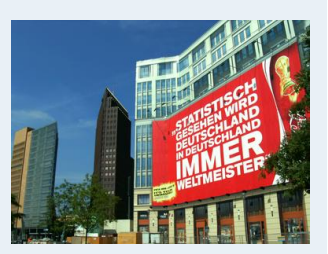

### **Minards Grafik von 1869 über Napoleons Rußlandfeldzug**

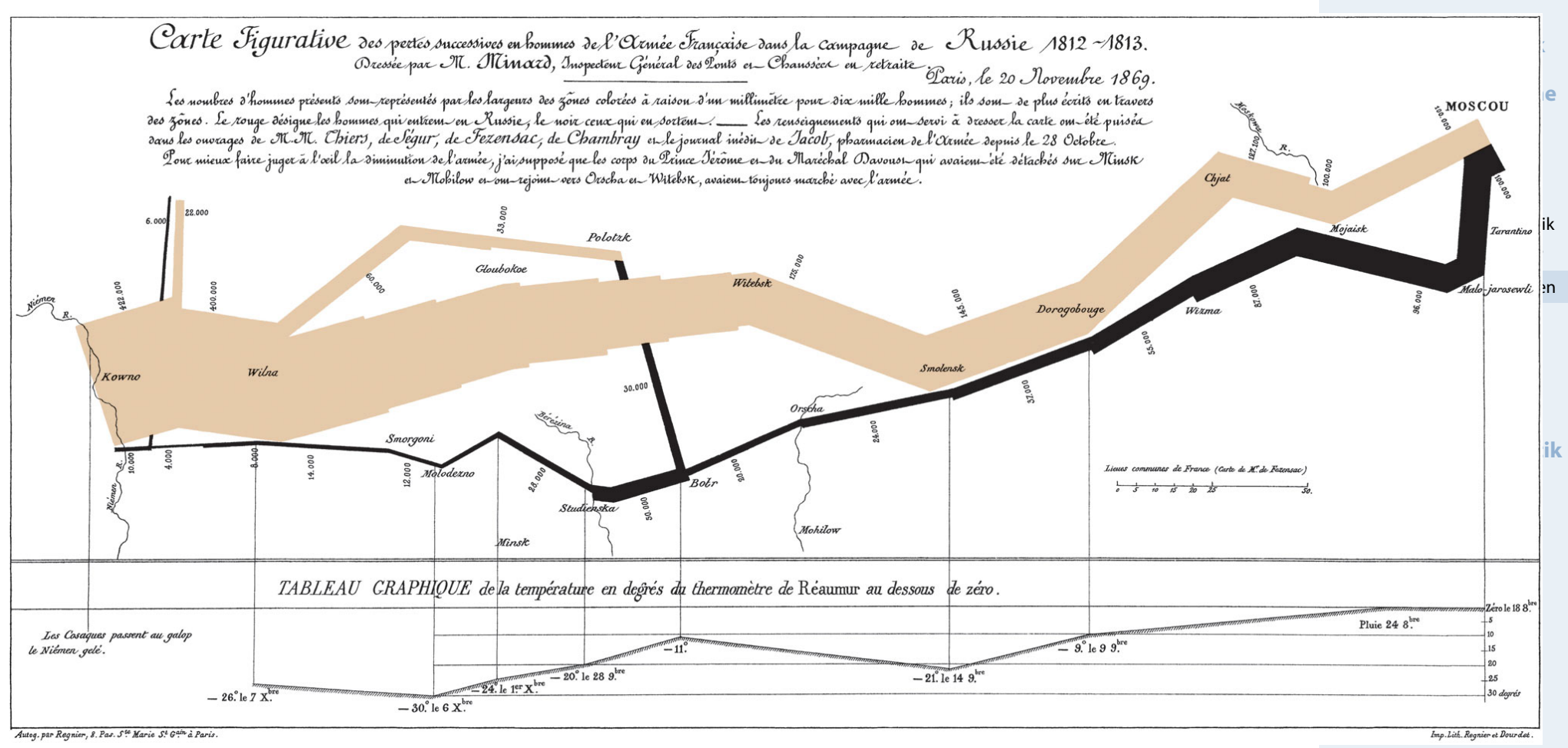

#### Quelle: Wikimedia Commons, http://goo.gl/T7ZNme, Stand November 2014

### Bedeutungen des Begriffs Statistik

#### **Wirtschaftsmathematik** Etschberger - WS2016

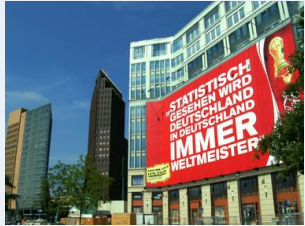

<span id="page-20-0"></span>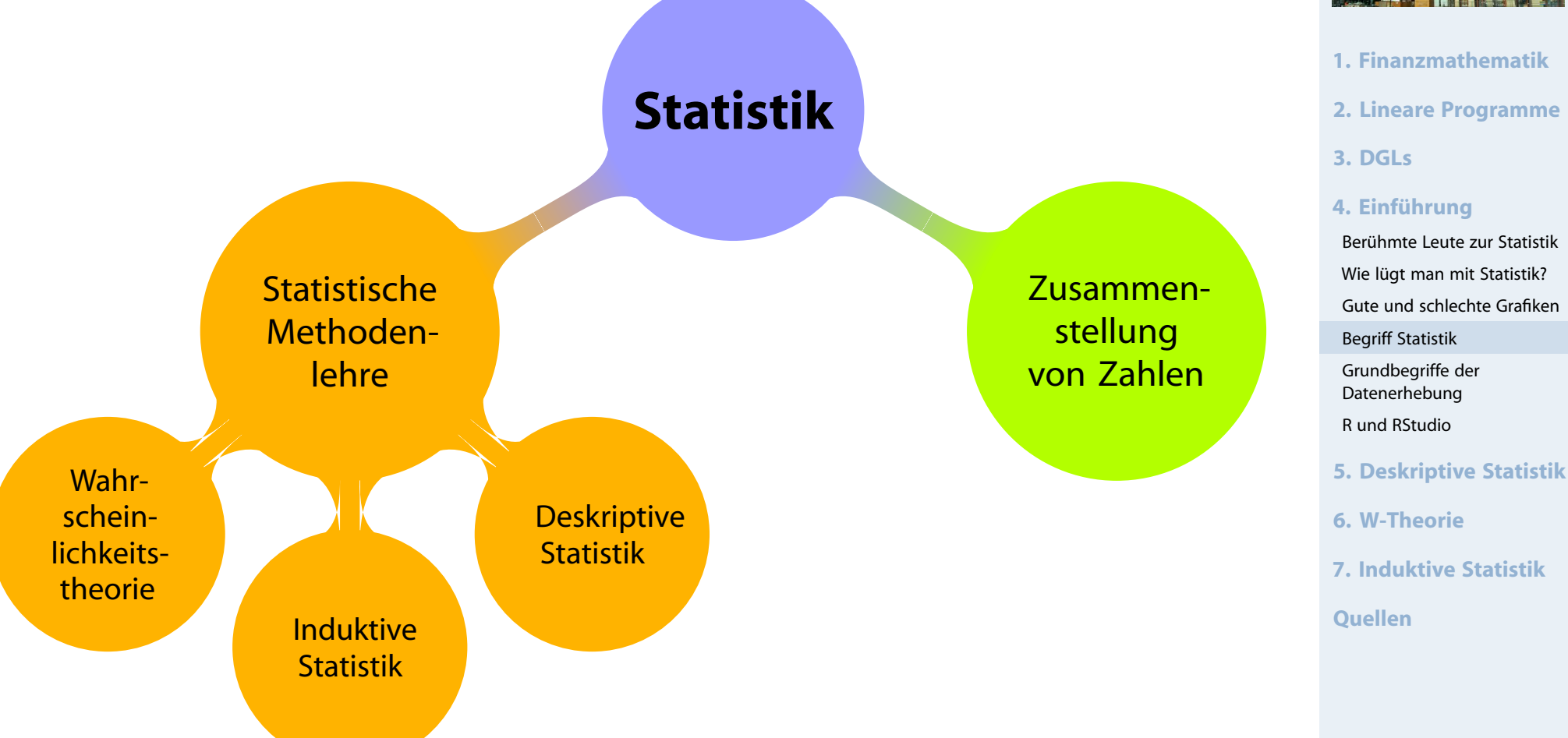

101

### Beispiel

12 Beschäftigte werden nach der Entfernung zum Arbeitsplatz (in km) befragt.

Antworten: 4, 11, 1, 3, 5, 4, 20, 4, 6, 16, 10, 6

- **deskriptiv:** 
	- **Durchschnittliche Entfernung: 7,5**
	- Klassenbildung:  $\bullet$

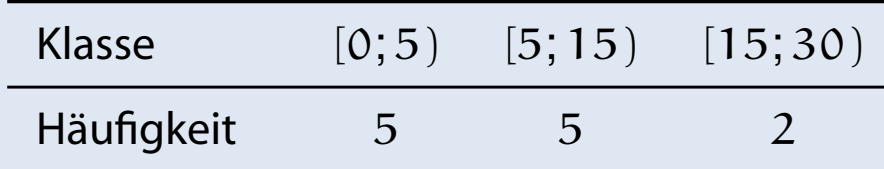

### $\blacktriangleright$  induktiv:

- Schätze die mittlere E[ntfernun](#page-20-0)g **aller** Beschäftigten.
- Prüfe, ob die mittlere [Entfern](#page-36-0)ung geringer als 10 km ist. $\bullet$

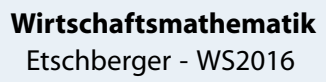

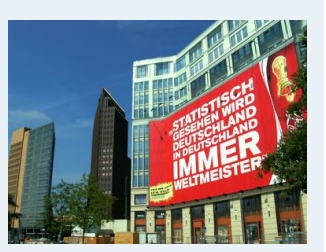

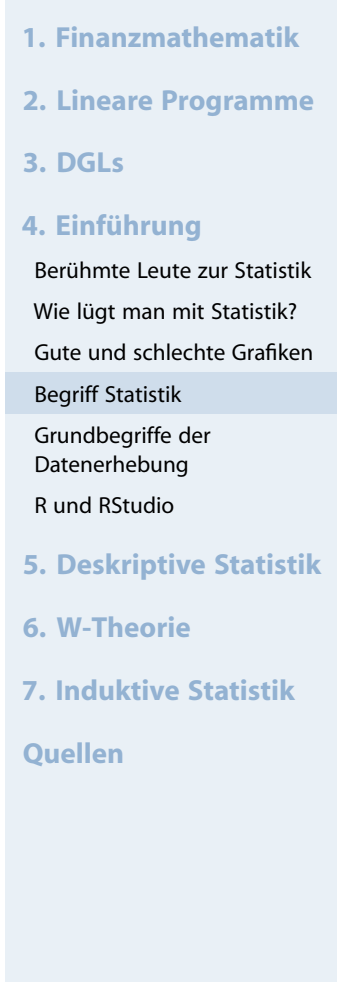

### Merkmale

#### **Wirtschaftsmathematik** Etschberger - WS2016

- Objekt, case<br>Merkmalsträger: Untersuchte statistische Einheit
- Merkmal: Interessierende Eigenschaft des Merkmalträgers
- ► (Merkmals-)Ausprägung: Konkret beobachteter Wert des Merkmals
- ► Grundgesamtheit: Menge aller relevanten Merkmalsträger
- <span id="page-22-0"></span>**Typen von Merkmalen:** 
	- a) qualitativ quantit[ativ](#page-0-0)
		- · qualitativ: z.B. Geschlecht
		- · quantitativ: z.B. Schuhgröße
		- · Qualitative Merkmale sind quantifizierbar (z.B.: weiblich 1,männlich 0)
	- b) diskret stetig
		- diskret: Abzählb[ar viele u](#page-22-0)nterschiedliche Ausprägungen
		- stetig: Alle Zwis[chenwer](#page-36-0)te realisierbar

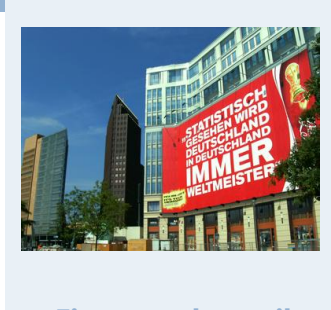

**1. Finanzmathematik 2. Lineare Programme 3. DGLs 4. Einführung** Berühmte Leute zur Statistik Wie lügt man mit Statistik? Gute und schlechte Grafiken Begriff Statistik Grundbegriffe der Datenerhebung R und RStudio **5. Deskriptive Statistik 6. W-Theorie 7. Induktive Statistik Quellen**

### Skalenniveaus

## Nominalskala:

- ▶ Zahlen haben nur Bezeichnungsfunktion
- z.B. Artikelnummern

## Ordinalskala:

- zusätzlich Rangbildung möglich
- ► z.B. Schulnoten
- Differenzen sind aber **nicht** interpretierbar! ➠ Addition usw. ist unzulässig.

# metrische Juckmal<br>:Kardinalskala

quent tativ

quali

- ▶ zusätzlich Differenzbil[dung si](#page-22-0)nnvoll
- ▶ z.B. Gewinn
- ▶ Noch feinere Unterscheidung in: Absolutskala, Verhältnisskala, Intervallskala

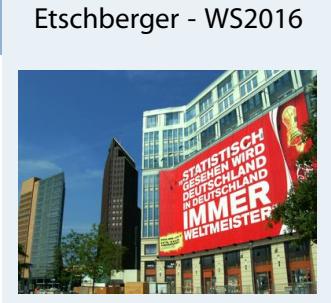

**Wirtschaftsmathematik**

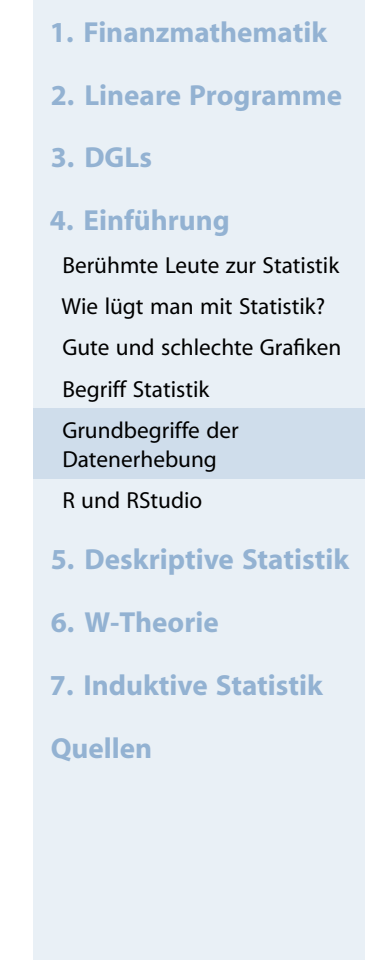

Ziel der Skalierung: Gegebene Information angemessen abbilden, möglichst ohne Über- bzw. Unterschätzungen

### Es gilt:

- Grundsätzlich können alle Merkmale nominal skaliert werden.
- Grundsätzlich kann jedes metrische Merkmal ordinal skaliert werden.

Das nennt man Skalendegression. Dabei: Informationsverlust

Aber:

- Nominale Merkmale dürfen **nicht** ordinal- oder metrisch skaliert werden.
- Ordinale Merkmale dürfen **[nicht](#page-3-0)** metrisch skaliert werden.

Das nennt nennt man Skalen[progress](#page-22-0)ion. Dabei: Interpretation von **mehr Informationen** in die Merkm[ale, als in](#page-36-0)haltlich vertretbar. (Gefahr der **Fehlinterpretation**)

**Wirtschaftsmathematik** Etschberger - WS2016

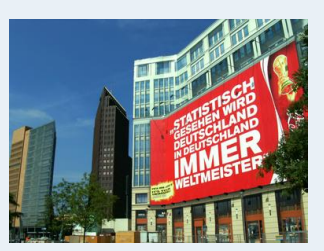

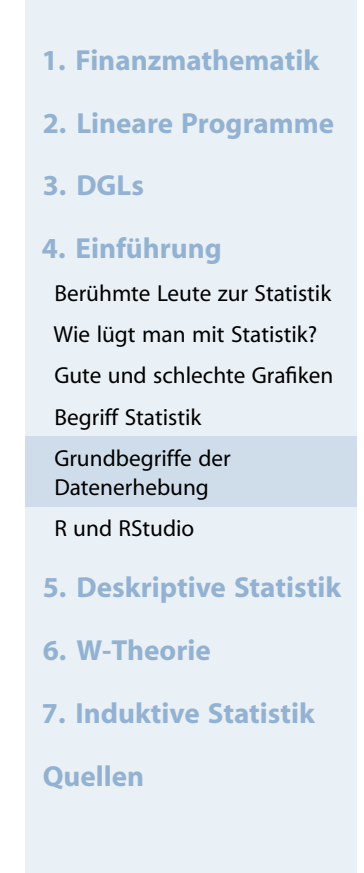

### Was ist R und warum soll man es benutzen?

- R ist ein freies Softwarepaket zu Statistik und Datenanalyse
- R ist sehr mächtig und weit verbreitet  $\blacktriangleright$ in Wissenschaft und Industrie (sogar von mehr Leuten benutzt als z.B. SPSS)

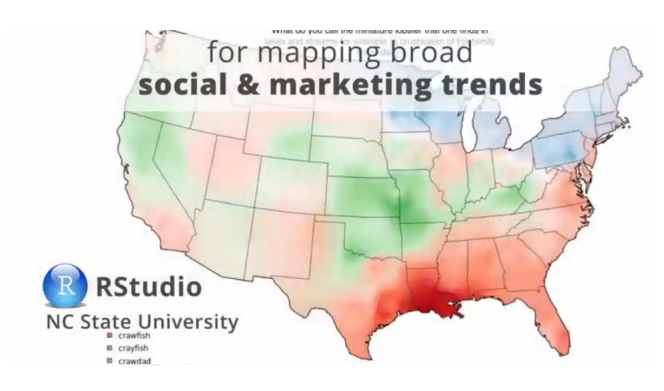

- The average data miner reports using 4 software tools.
- R is used by the most data miners (47%).
- STATISTICA is the primary data mining tool chosen most often (17%)

Consultants Overal Cornorate Academics NGO / Gov' **B** Delayage To **STATISTICA** Ranid Mine **IRM SPSS Model licrosoft SOL Serve** SAS Enterprise Mine KNIME C4.5/C5.0/See5 Mathematica Minitab Salford Systems **IBM Cognos** Oracle Data Mining One's own code

#### source: http://goo.gl/axhGhh

developing financial & climate models

**Wirtschaftsmathematik** Etschberger - WS2016

- **1. Finanzmathematik**
- **2. Lineare Programme**
- **3. DGLs**

#### **4. Einführung**

Berühmte Leute zur Statistik Wie lügt man mit Statistik? Gute und schlechte Grafiken Begriff Statistik Grundbegriffe der Datenerhebung R und RStudio **5. Deskriptive Statistik**

- **6. W-Theorie**
- **7. Induktive Statistik**
- **Quellen**

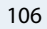

### Was ist R und warum soll man es benutzen?

- R ist ein freies Softwarepaket zu Statistik und Datenanalyse
- R ist sehr mächtig und weit verbreitet in Wissenschaft und Industrie (sogar von mehr Leuten benutzt als z.B. SPSS)
- ▶ Ursprung von R: 1993 an der Universität Auckland von Ross Ihaka and Robert Gentleman entwickelt
- Seitdem: Viele Leute habe[n R](#page-0-0) verbessert mit tausenden von Paketen für viele Anwendungen

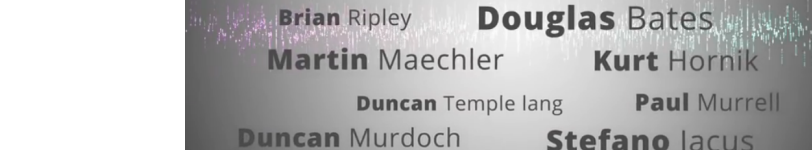

**Robert** Gentleman

Simon Urbanek

**Brian Ripley** 

**Peter** Dalgaard

**Seth Falcon** 

**Stefano lacus** Thomas Lumley Fredrich Leisch

**Luke Tierney** 

**Jew Zealand** 

Ross Ihaka

**ASS.C.A.A.** 

**Deepayan Sarkar** 

**Uwe Ligges** 

**Paul Murrell** 

**Martyn Plummer** 

**Kurt Hornik** 

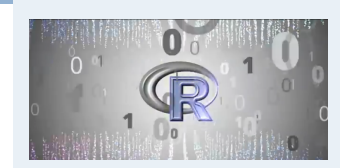

**Wirtschaftsmathematik** Etschberger - WS2016

**1. Finanzmathematik**

- **2. Lineare Programme**
- **3. DGLs**
- **4. Einführung**

Berühmte Leute zur Statistik Wie lügt man mit Statistik? Gute und schlechte Grafiken Begriff Statistik Grundbegriffe der Datenerhebung R und RStudio

**5. Deskriptive Statistik**

- **6. W-Theorie**
- **7. Induktive Statistik**

### Was ist R und warum soll man es benutzen?

- R ist ein freies Softwarepaket zu Statistik und Datenanalyse
- $\blacktriangleright$  R ist sehr mächtig und weit verbreitet in Wissenschaft und Industrie (sogar von mehr Leuten benutzt als z.B. SPSS)
- ► Ursprung von R: 1993 an der Universität Auckland von Ross Ihaka and Robert Gentleman entwickelt
- Seitdem: Viele Leute habe[n R](#page-0-0) verbessert mit tausenden von Paketen für viele Anwendungen
- Nachteil (auf den ersten Blick):Kein point und click t[ool](R-project.org)
- Großer Vorteil (auf den z[weiten B](#page-36-0)lick): Kein point und click tool

```
> summarv(diamonds5price)Min. 1st 0u.Median
                            Mean 3rd Ou.
                                             Max.
    326
                            3933
                                     5324
                                            18820
            950
                    2401
> aveSize <- round(mean(diamonds$carat), 4)
> clarity \le- levels (diamonds $clarity)
 p \leftarrow qplot(carat, price,data=diamonds, color=clarity,
             xlab="carat", ylab="Price",
             main="Diamond Pricing")
> format.plot(p, size=24)
\geq
```
#### **Download: R-project.org**

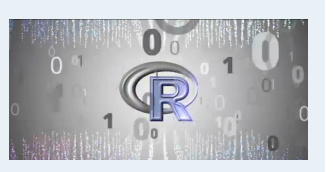

**Wirtschaftsmathematik** Etschberger - WS2016

**1. Finanzmathematik**

**2. Lineare Programme**

**3. DGLs**

#### **4. Einführung**

Berühmte Leute zur Statistik Wie lügt man mit Statistik? Gute und schlechte Grafiken Begriff Statistik Grundbegriffe der

Datenerhebung

R und RStudio

- **5. Deskriptive Statistik**
- **6. W-Theorie**

**7. Induktive Statistik**

- RStudio ist ein Integrated Development Environment (IDE) um R leichter benutzen zu können.
- Gibt's für OSX, Linux und Windows
- $\blacktriangleright$  Ist auch frei
- ▶ Trotzdem: Sie müssen Kommandos schreiben
- Aber: RStudio unterstützt Sie dabei

**Download: RStudio.com**

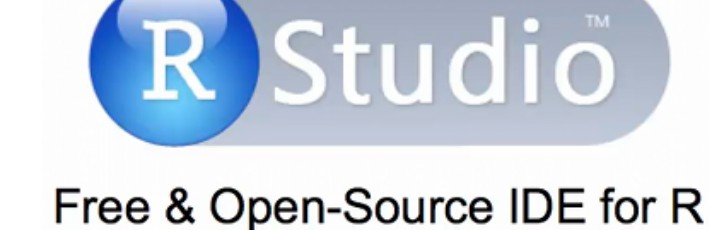

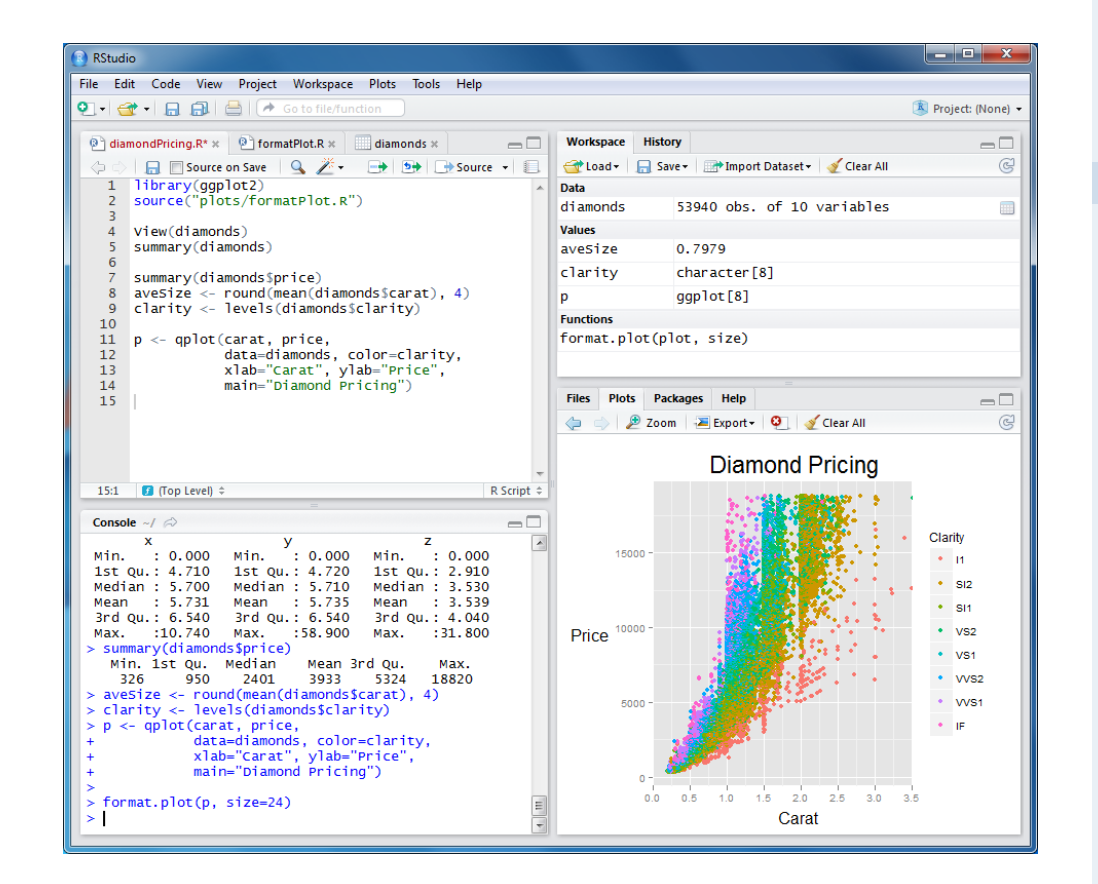

#### **Wirtschaftsmathematik** Etschberger - WS2016

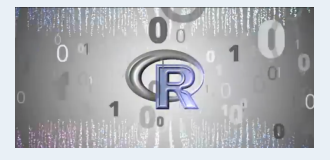

**1. Finanzmathematik**

- **2. Lineare Programme**
- **3. DGLs**
- **4. Einführung**

Berühmte Leute zur Statistik Wie lügt man mit Statistik? Gute und schlechte Grafiken Begriff Statistik Grundbegriffe der Datenerhebung R und RStudio **5. Deskriptive Statistik**

- **6. W-Theorie**
- **7. Induktive Statistik**
- **Quellen**

#### **Wirtschaftsmathematik**

Etschberger - WS2016

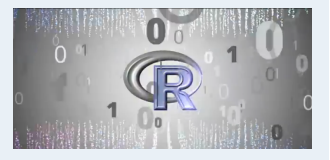

- **1. Finanzmathematik**
- **2. Lineare Programme**
- **3. DGLs**
- **4. Einführung**
- Berühmte Leute zur Statistik Wie lügt man mit Statistik? Gute und schlechte Grafiken Begriff Statistik Grundbegriffe der Datenerhebung
- R und RStudio
- **5. Deskriptive Statistik**
- **6. W-Theorie**
- **7. Induktive Statistik**
- **Quellen**

## **RStudio Kennenlernen**

- $\blacktriangleright$  Code
- $\blacktriangleright$  Console
- ▶ Workspace
- History  $\blacktriangleright$
- $\blacktriangleright$  Files
- $\blacktriangleright$  Plots
- ▶ Packages
- $\blacktriangleright$  Help
- $\blacktriangleright$  Auto-Completion
- Data Import

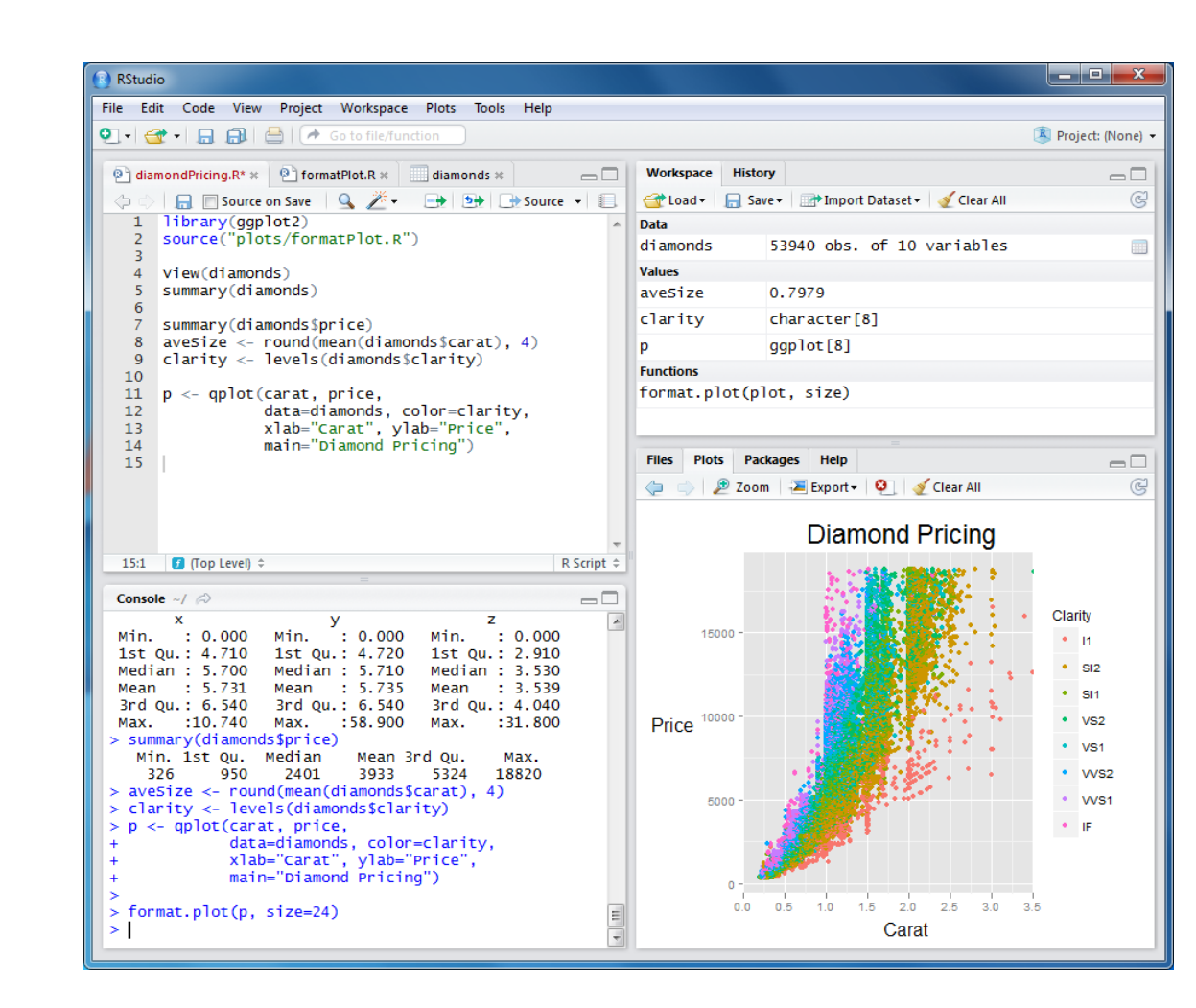

# Arbeitsverzeichnis setzen (alternativ über Menü) **setwd**("C:/ste/work/vorlesungen/2016SS\_HSA\_Statistik")

# Daten einlesen aus einer csv-Datei (Excel)

MyData = **read.csv2**(file="../\_genericFiles/Daten/Umfrage\_HSA\_2016\_03.csv", header=TRUE)

#### # inspect structure of data **str**(MyData)

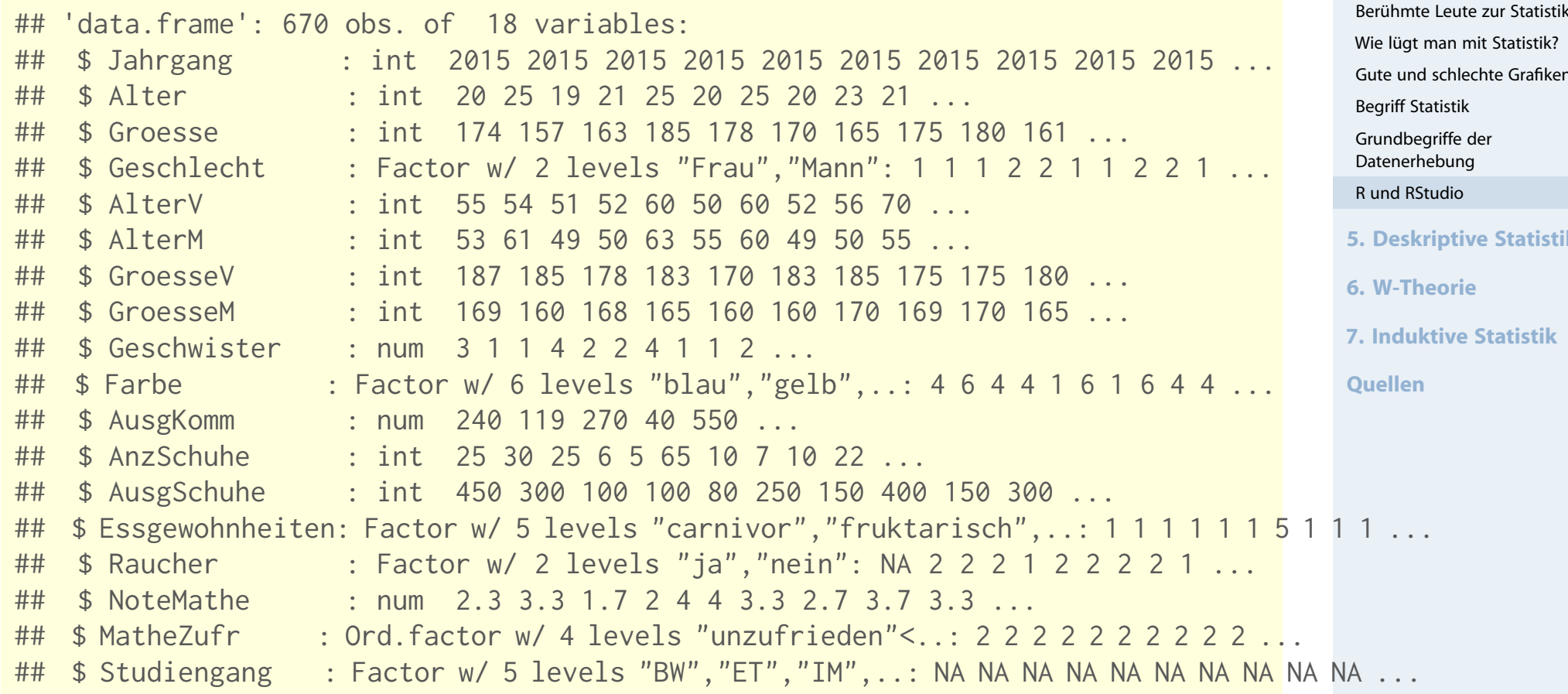

#### **Wirtschaftsmathematik** Etschberger - WS2016

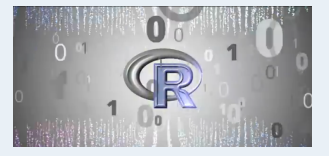

**1. Finanzmathematik**

- **2. Lineare Programme**
- **3. DGLs**

#### **4. Einführung**

Berühmte Leute zur Statistik Gute und schlechte Grafiken **5. Deskriptive Statistik**

#### # Erste Zeilen in Datentabelle **head**(MyData, 6)

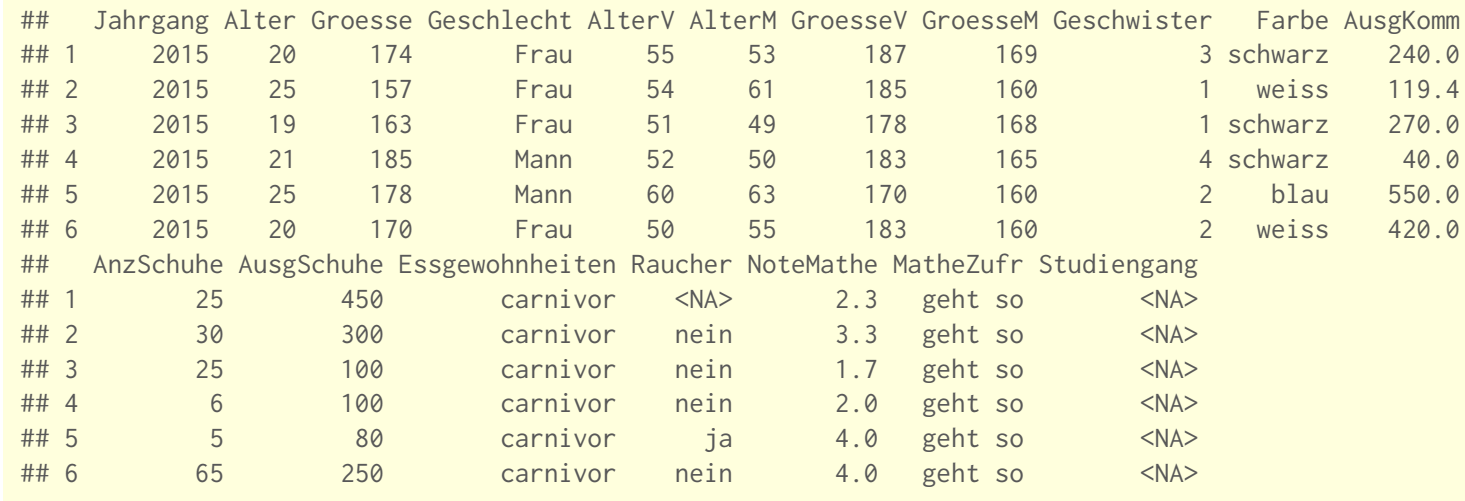

# lege MyData als den "Standard"-Datensatz fest **attach**(MyData)

# Wie Viele Objekte gibt's im Datensatz? **nrow**(MyData)

## [1] 670

# Wie Viele Merkmale? **ncol**(MyData)

## [1] 18

#### **Wirtschaftsmathematik** Etschberger - WS2016

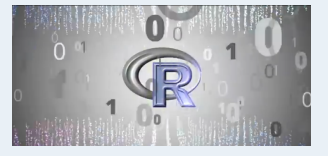

**1. Finanzmathematik**

- **2. Lineare Programme**
- **3. DGLs**
- **4. Einführung**

Berühmte Leute zur Statistik Wie lügt man mit Statistik? Gute und schlechte Grafiken Begriff Statistik Grundbegriffe der Datenerhebung R und RStudio

**5. Deskriptive Statistik**

**6. W-Theorie**

**7. Induktive Statistik**

# Auswahl spezieller Objekte und Merkmale über [Zeile, Spalte] MyData[1:3, 2:5]

## Alter Groesse Geschlecht AlterV ## 1 20 174 Frau 55 ## 2 25 157 Frau 54 ## 3 19 163 Frau 51

# Auswahl von Objekten über logische Ausdrücke Auswahl = (MyData\$Geschlecht=="Mann" & MyData\$Alter < 19) # zeige die ersten Einträge **head**(Auswahl, 30)

## [1] FALSE FALSE FALSE FALSE FALSE FALSE FALSE FALSE FALSE FALSE FALSE FALSE FALSE FALSE FALSE FALSE ## [17] FALSE FALSE FALSE FALSE FALSE FALSE TRUE FALSE FALSE FALSE FALSE FALSE FALSE FALSE

# Ausgabe der Auswahl: Alter, Alter des Vaters und der Mutter MyData[Auswahl, # Objekt[auswahl](#page-0-0), **c**("Alter", "AlterM", "AlterV")] # Welche Merkmale?

## Alter AlterM AlterV ## 23 18 44 48 ## 268 18 46 52 ## 424 17 46 50 ## 456 18 52 55 ## 460 18 50 57 ## 464 18 40 44 ## 479 18 52 44 ## 501 18 51 55 ## 566 18 52 57 ## 620 18 49 58

#### **Wirtschaftsmathematik** Etschberger - WS2016

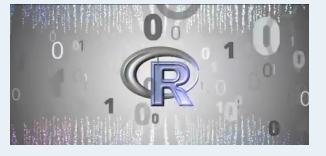

**1. Finanzmathematik**

- **2. Lineare Programme**
- **3. DGLs**

#### **4. Einführung**

Berühmte Leute zur Statistik Wie lügt man mit Statistik?

Gute und schlechte Grafiken

Begriff Statistik

Grundbegriffe der Datenerhebung

R und RStudio

**5. Deskriptive Statistik**

**6. W-Theorie**

**7. Induktive Statistik**

#### **Wirtschaftsmathematik** Etschberger - WS2016

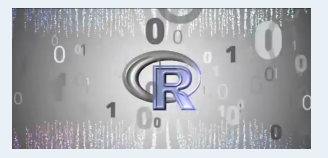

**1. Finanzmathematik**

- **2. Lineare Programme**
- **3. DGLs**

#### **4. Einführung**

Berühmte Leute zur Statistik Wie lügt man mit Statistik? Gute und schlechte Grafiken Begriff Statistik

Grundbegriffe der Datenerhebung

R und RStudio

- **5. Deskriptive Statistik**
- **6. W-Theorie**
- **7. Induktive Statistik**

**Quellen**

# Zeige die Männer, die mehr als 1300 Euro für Schuhe # und Mobilfunk zusammen ausgegeben haben MyData.Auswahl = MyData[MyData\$Geschlecht=="Mann" & MyData\$AusgSchuhe + MyData\$AusgKomm > 1300, **c**("Alter", "Geschwister", "Farbe", "AusgSc[huhe",](#page-0-0) "AusgKomm")]

### Daten kennenlernen

#### # ohne NAs

MyData.Auswahl = **na.exclude**(MyData.Auswahl) MyData.Auswahl

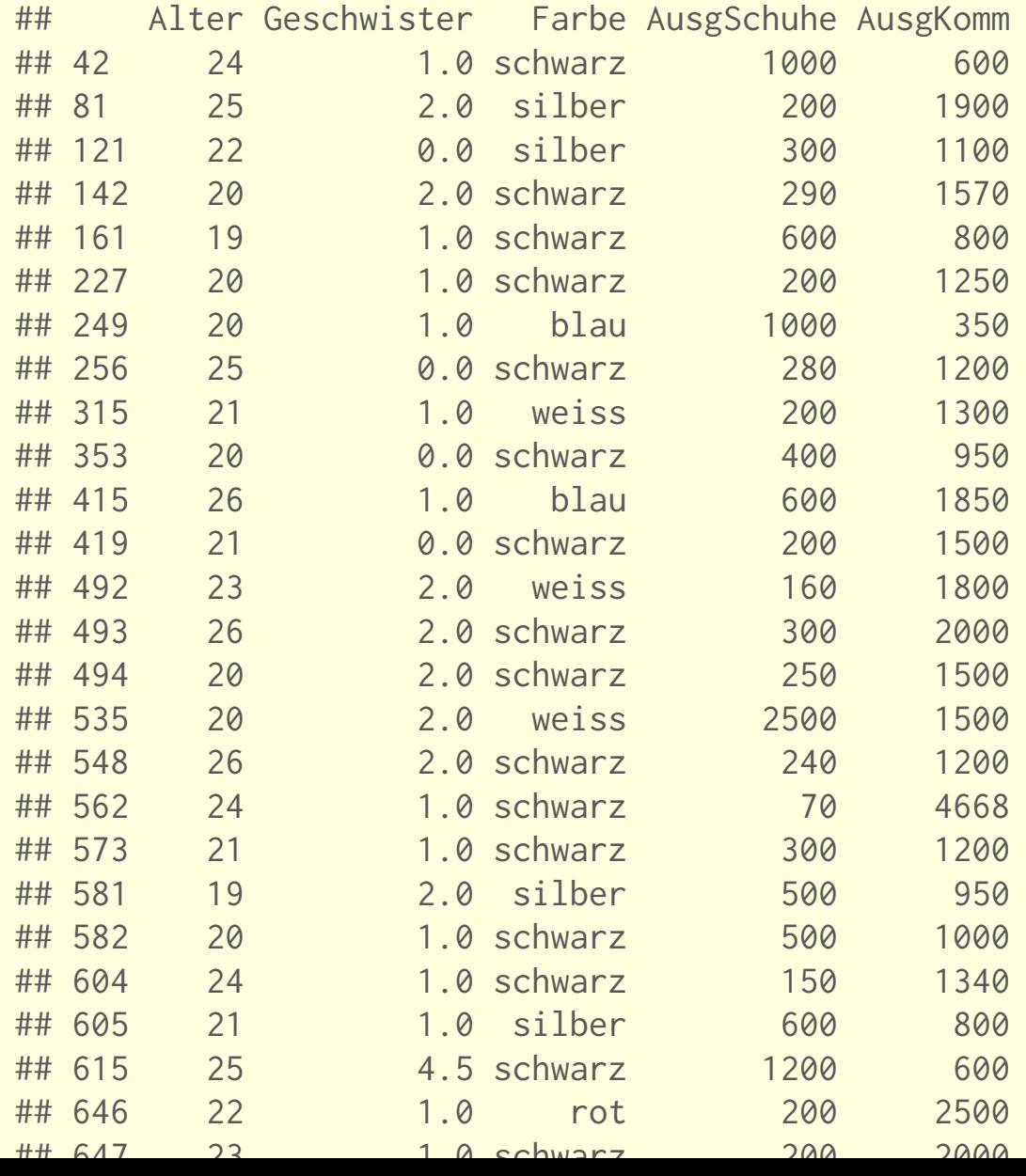

#### **Wirtschaftsmathematik** Etschberger - WS2016

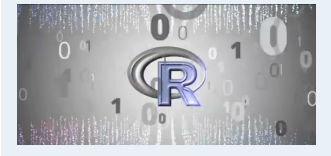

- **1. Finanzmathematik**
- **2. Lineare Programme**
- **3. DGLs**
- **4. Einführung**

Berühmte Leute zur Statistik Wie lügt man mit Statistik? Gute und schlechte Grafiken Begriff Statistik Grundbegriffe der Datenerhebung R und RStudio

- **5. Deskriptive Statistik**
- **6. W-Theorie**
- **7. Induktive Statistik**
- **Quellen**

# Neue Spalte Gesamtausgaben:

MyData.Auswahl\$AusgGesamt = MyData.Auswahl\$AusgKomm + MyData.Auswahl\$AusgSchuhe # sortiert nach Gesamtausgaben

MyData.Auswahl[order(MyData.Auswahl\$AusgGesamt), ]

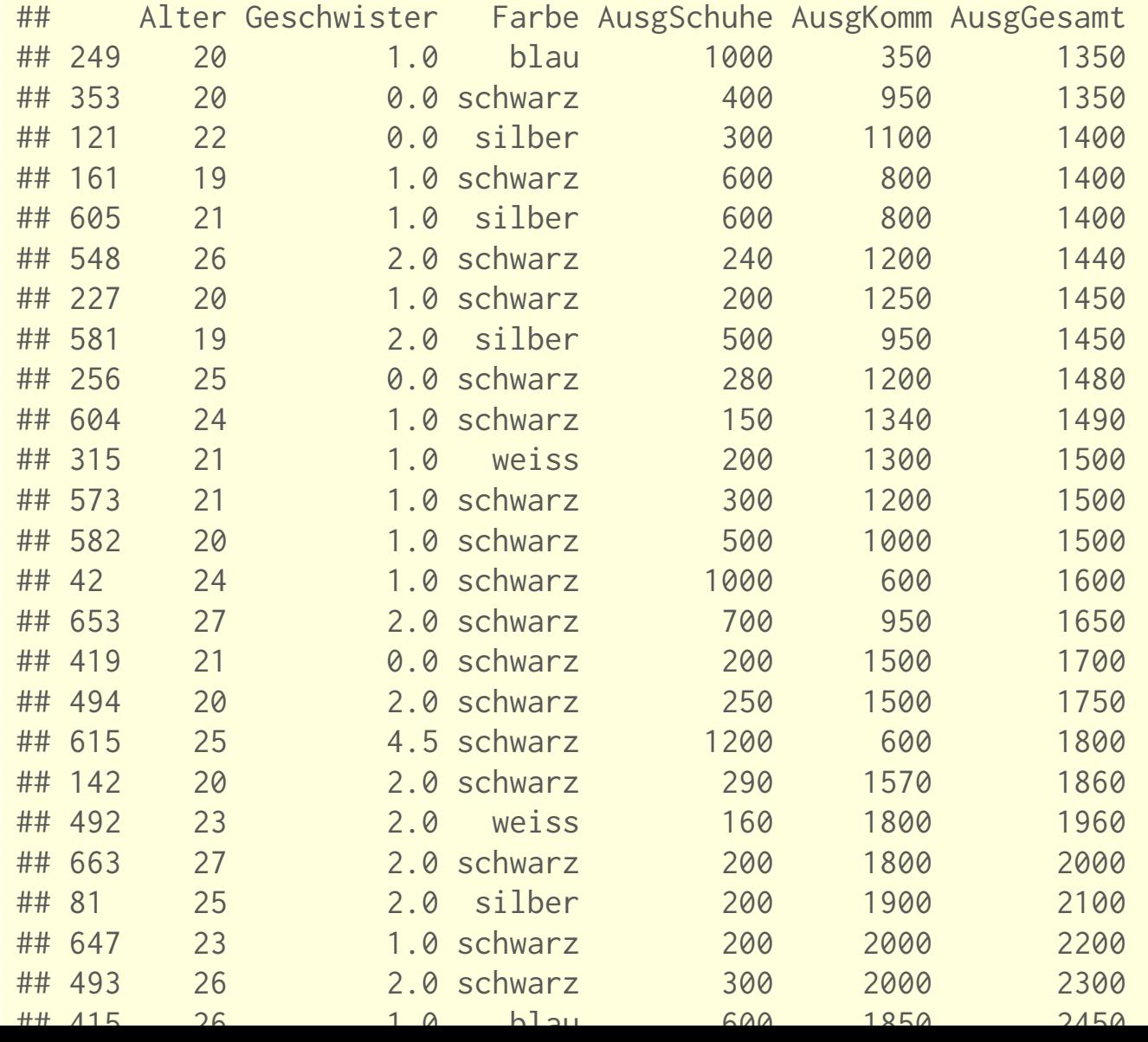

#### **Wirtschaftsmathematik** Etschberger - WS2016

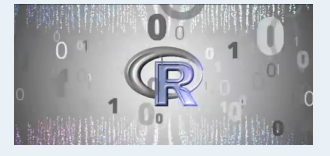

**1. Finanzmathematik**

- **2. Lineare Programme**
- **3. DGLs**
- **4. Einführung**

Berühmte Leute zur Statistik Wie lügt man mit Statistik? Gute und schlechte Grafiken Begriff Statistik Grundbegriffe der Datenerhebung R und RStudio **5. Deskriptive Statistik**

**6. W-Theorie**

**7. Induktive Statistik**

### Wirtschaftsmathematik: Table of Contents

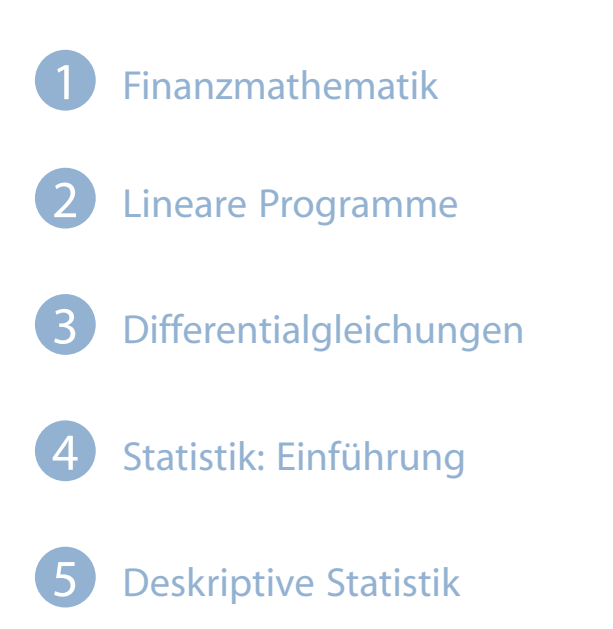

<span id="page-36-0"></span>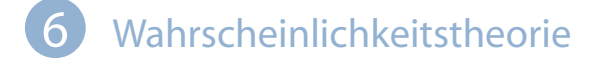

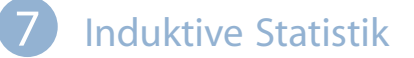

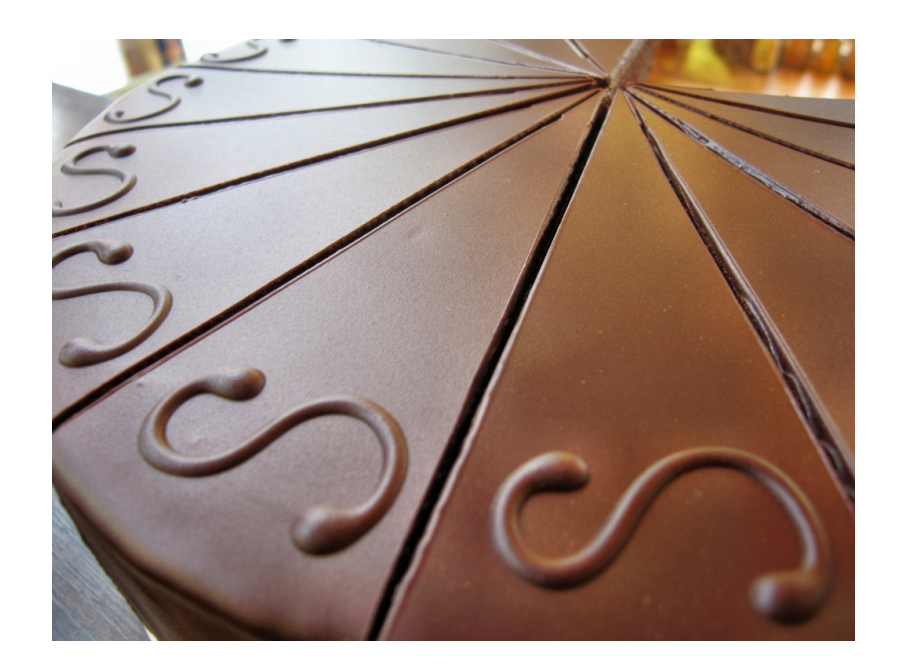

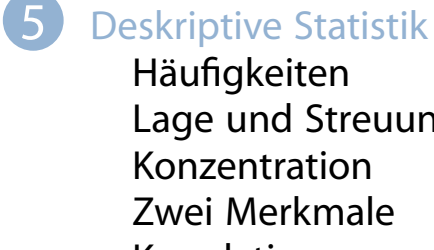

Lage und Streuung Zwei Merkmale Korrelation Preisindizes Lineare Regression

### Häufigkeitsverteilungen

### **Auswertungsmethoden für eindimensionales Datenmaterial**

Merkmal X wird an n Merkmalsträgern beobachtet  $\blacksquare$ **Urliste**  $(x_1, \ldots, x_n)$ Im Beispiel:  $x_1 = 4$ ,  $x_2 = 11$ , ...,  $x_{12} = 6$ 

▶ Urlisten sind oft unübersichtlich, z.B.:

## [1] 4 5 4 1 5 4 3 4 5 6 6 5 5 4 7 4 6 5 6 4 5 4 7 5 5 6 7 3 ## [29] 7 6 6 7 4 5 4 7 7 5 5 5 5 6 6 4 5 2 5 4 7 5

### <span id="page-37-0"></span>▶ Dann zweckmäßig: Häufi[gkeitsv](#page-0-0)erteilungen

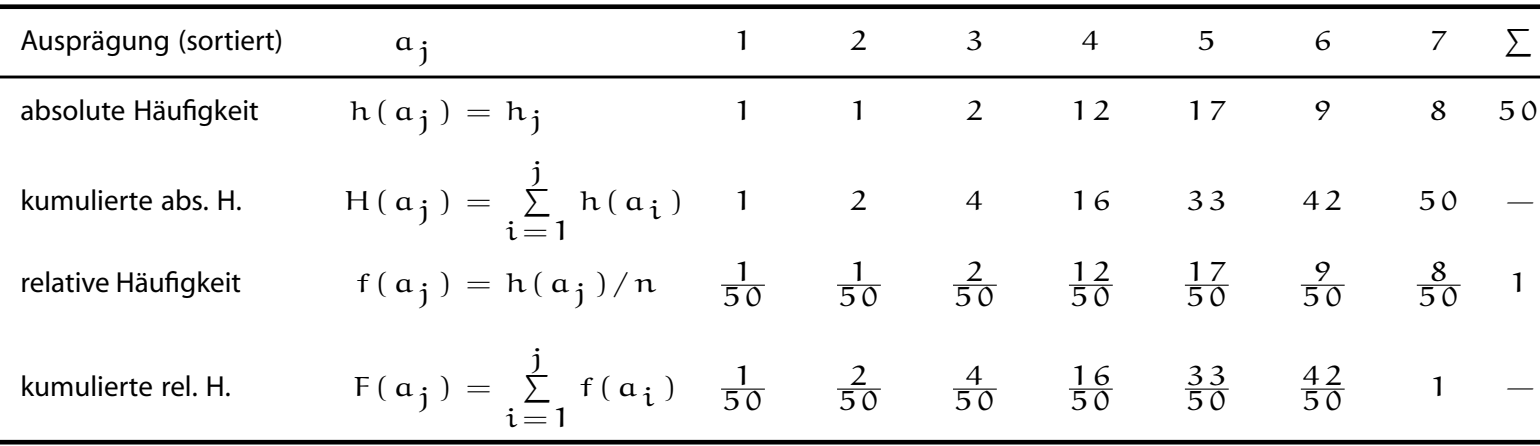

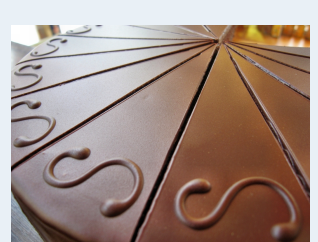

**Wirtschaftsmathematik** Etschberger - WS2016

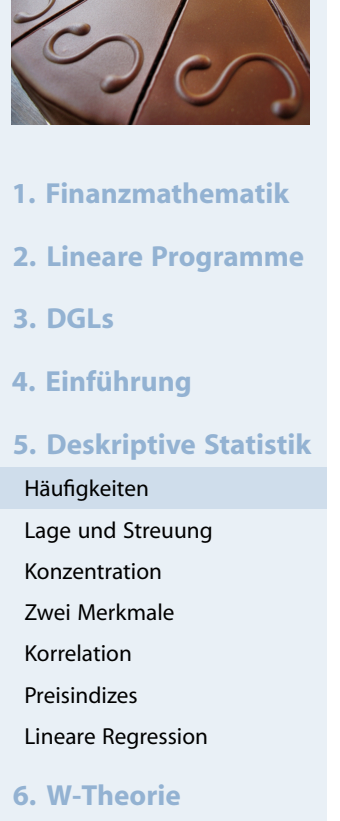

**7. Induktive Statistik**

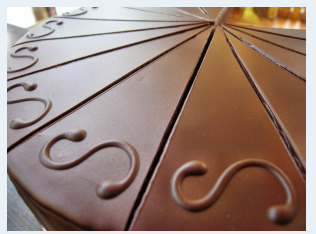

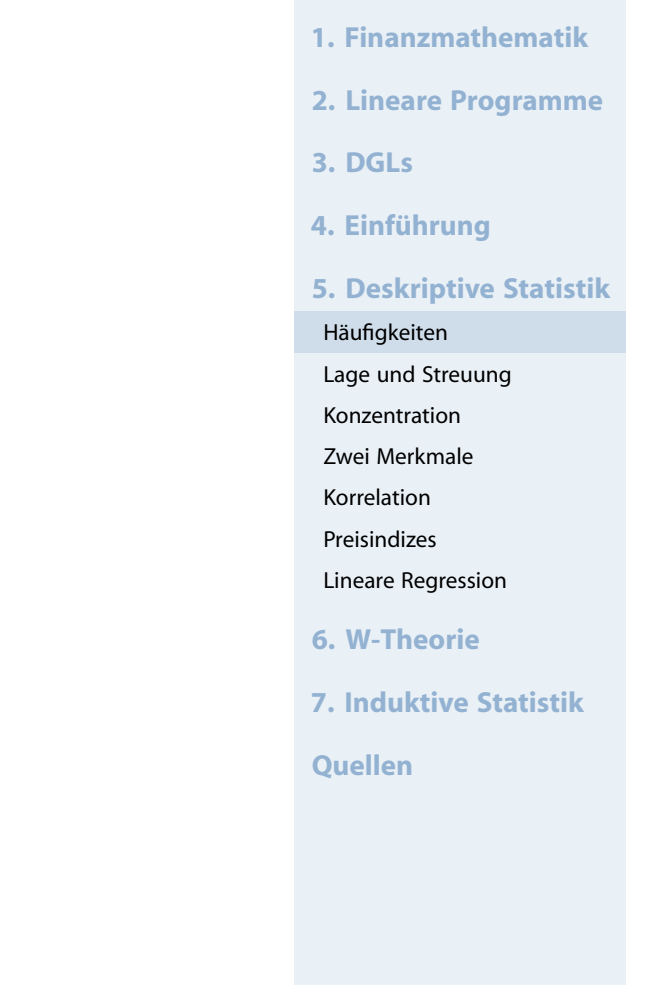

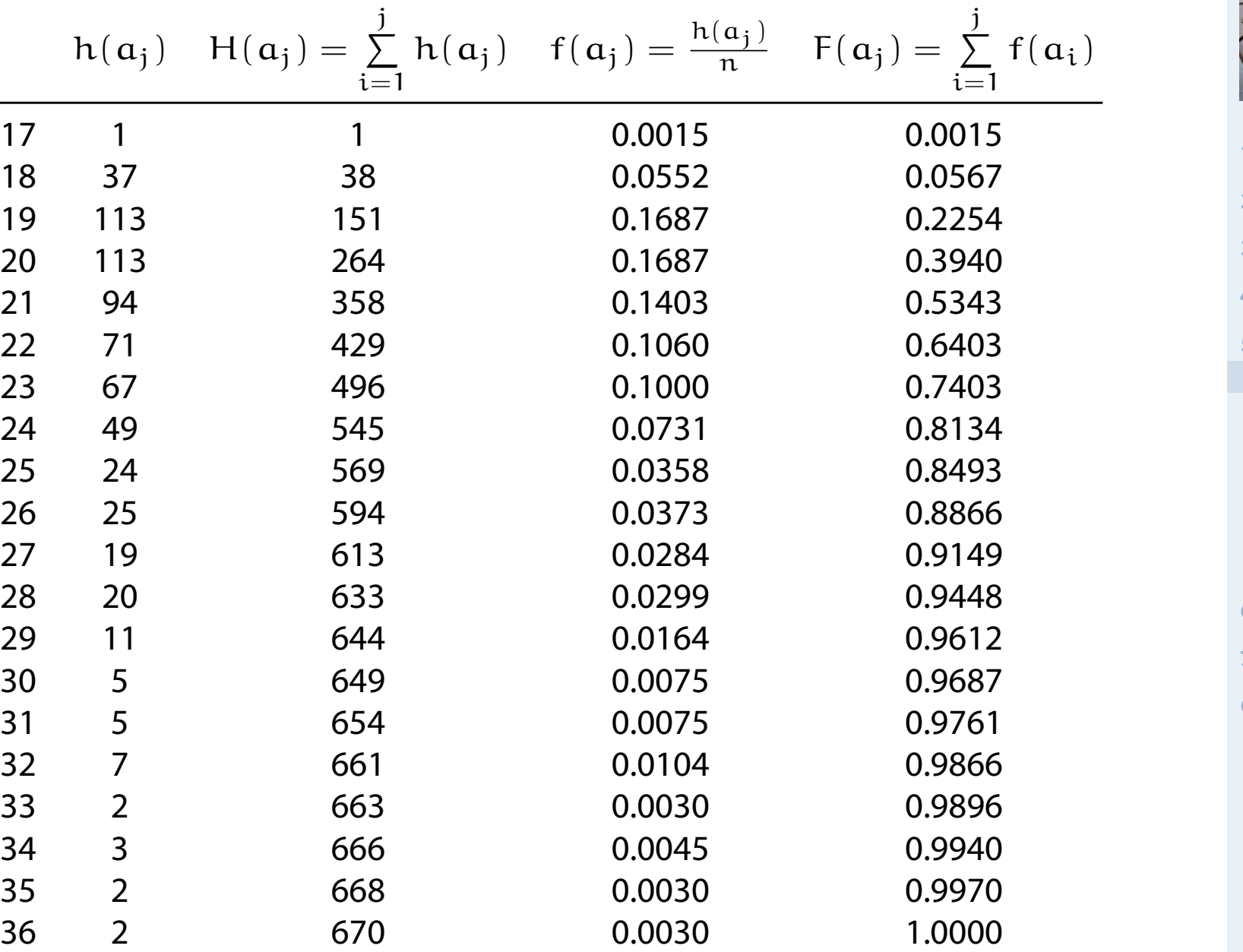

### Empirische Verteilungsfunktion

- $\blacktriangleright$  für metrische Merkmale
- Anteil der Ausprägungen, die höchstens so hoch sind wie  $x$ .
- $\blacktriangleright$  Exakt:

$$
F(x)=\sum_{\alpha_i\leqslant x}f(\alpha_i)
$$

### **Beispiel**

```
Studenten.ueber.32 = sort(MyData$Alter[MyData$Alter > 32])
Studenten.ueber.32
```

```
## [1] 33 33 34 34 34 35 35 36 36
```

```
# empirical cumulative distribution function (ecdf)
Studenten.F = ecdf(Studenten.ueber.32)
plot(Studenten.F, col=rgb(0.8,0,0,.7), lwd=3, main="", xlab="x", ylab="F(x)")
```
**grid**(lty=2) # Gitternetz

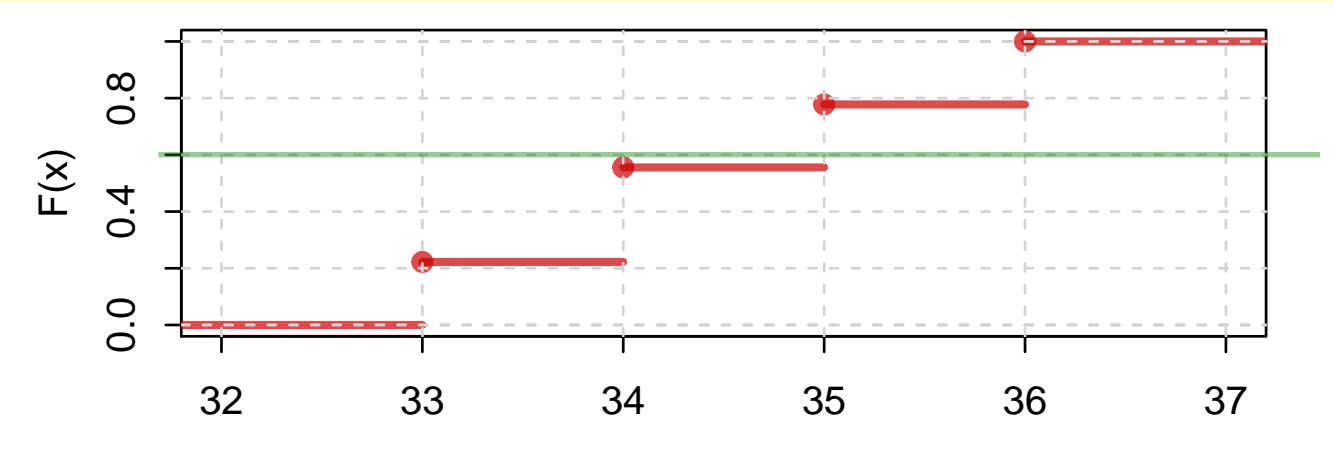

#### **Wirtschaftsmathematik** Etschberger - WS2016

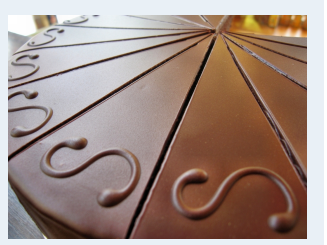

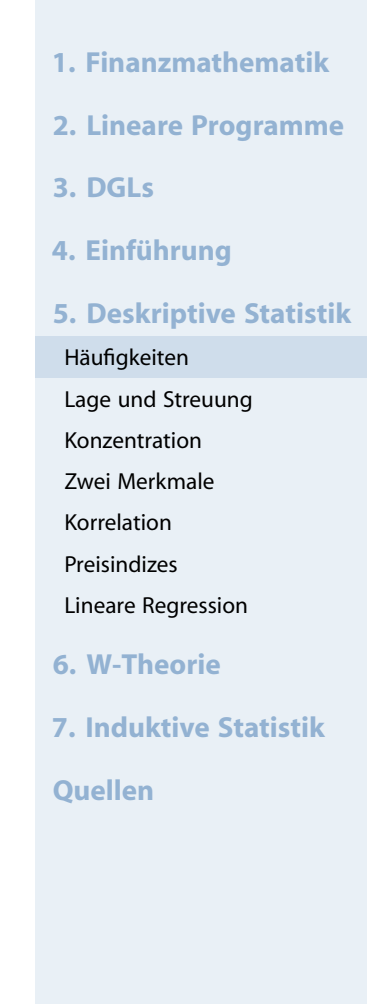

#### **Wirtschaftsmathematik** Etschberger - WS2016

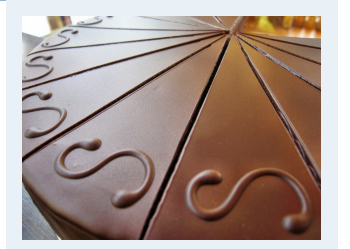

**1. Finanzmathematik 2. Lineare Programme 3. DGLs 4. Einführung 5. Deskriptive Statistik** Häufigkeiten Lage und Streuung Konzentration Zwei Merkmale Korrelation Preisindizes Lineare Regression **6. W-Theorie 7. Induktive Statistik Quellen**

für metrische Merkmale; Voraussetzung: sortierte Urliste

- Umkehrung der Verteilungsfunktion
- Anteil  $p$  gegeben, gesucht:  $F^{-1}(p)$ , falls vorhanden.
- ▶ Definition p-Quantil:

$$
\tilde{x}_p = \begin{cases} \frac{1}{2}(x_{n\cdot p} + x_{n\cdot p + 1}), & \text{wenn } n\cdot p \in \mathbb{N}_0 \\ x_{\lceil n\cdot p \rceil}, & \text{sonst} \end{cases}
$$

### **Beispiel**

## [1] 33 33 34 34 34 35 35 36 36 n = **length**(Studenten.ueber.32) p = **c**(0.05, 2/n, 0.3, 0.5, 0.75, 0.9) **quantile**(Studenten.ueber.32, probs=p, type=2) ## 5% 22.22222% 30% 50% 75% 90% ## 33.0 33.5 34.0 34.0 35.0 36.0

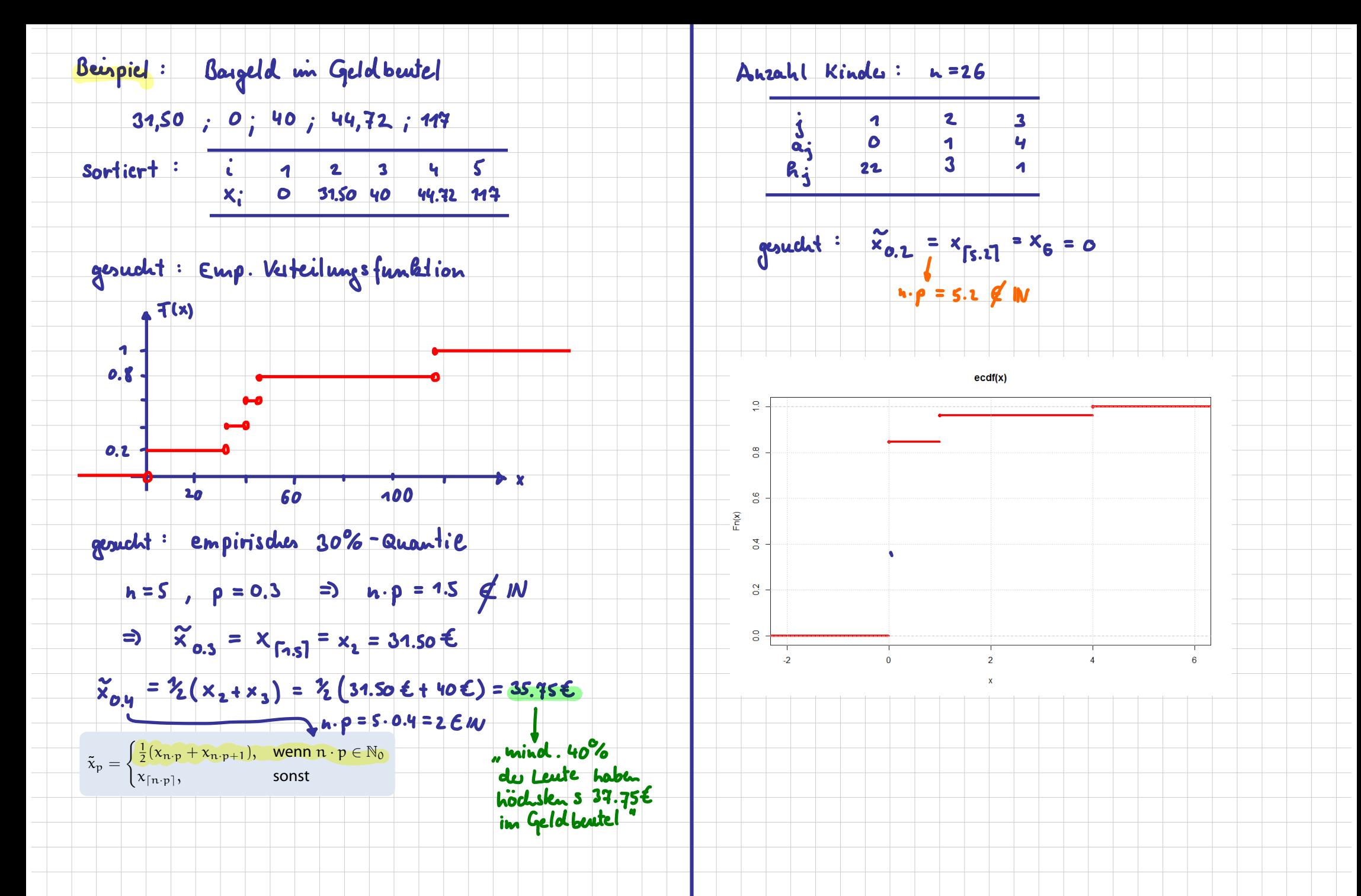

#### **Wirtschaftsmathematik** Etschberger - WS2016

#### ➊ **Balkendiagramm**

M.t = **table**(MyData\$Studiengang) M.t ##

## BW ET IM Inf WI ## 107 1 74 48 59

**barplot**(M.t, col="azure2")

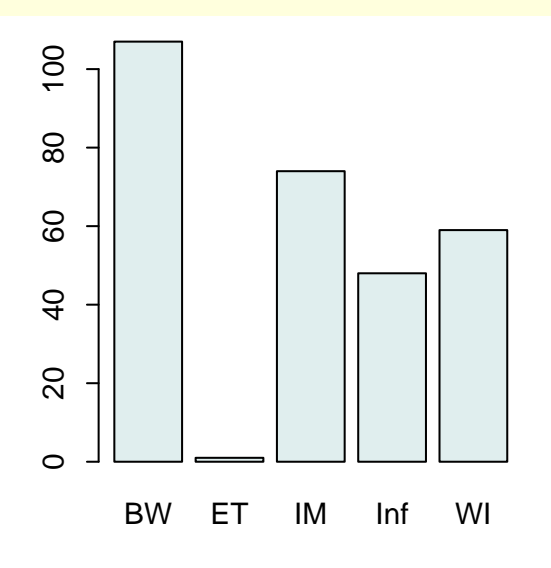

#### ➋ **Kreissektorendiagramm**

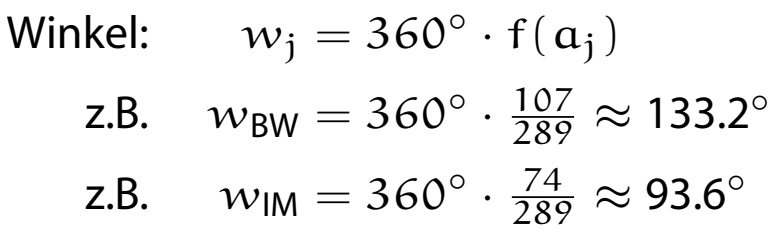

#### **pie**(M.t)

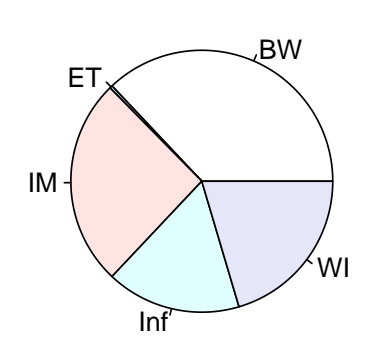

**1. Finanzmathematik**

- **2. Lineare Programme**
- **3. DGLs**
- **4. Einführung**
- **5. Deskriptive Statistik**

```
Häufigkeiten
Lage und Streuung
Konzentration
Zwei Merkmale
```
- Korrelation
- Preisindizes

Lineare Regression

- **6. W-Theorie**
- **7. Induktive Statistik**

**Quellen**

(Höhe proportional zu Häufigkeit)

(Fläche proportional zu Häufigkeit)

#### **Kreissektorendiagramm**

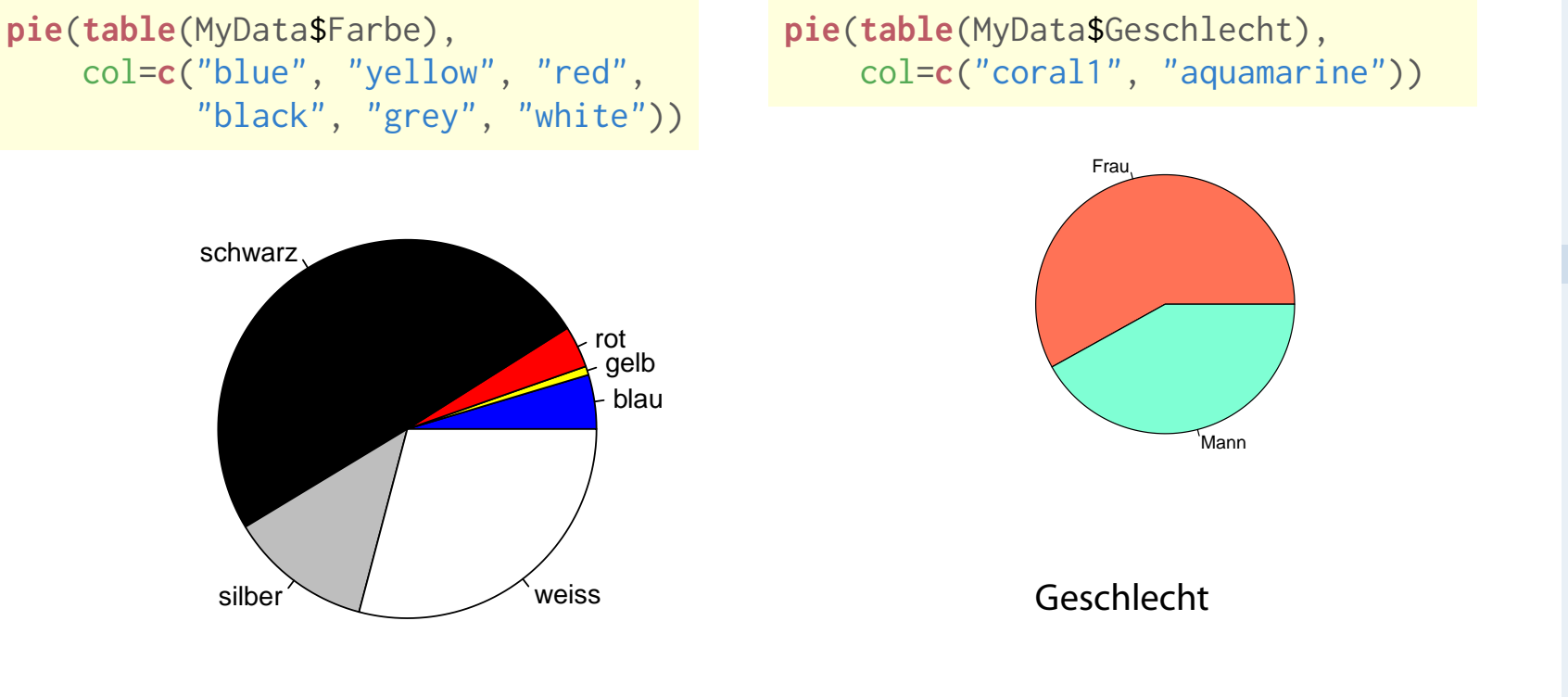

#### Wunschfarbe

#### **Wirtschaftsmathematik** Etschberger - WS2016

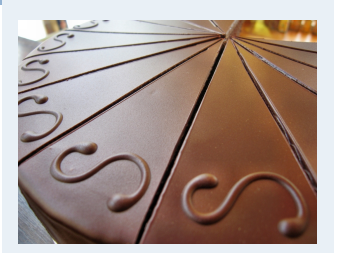

- **1. Finanzmathematik**
- **2. Lineare Programme**
- **3. DGLs**
- **4. Einführung**
- **5. Deskriptive Statistik**
- Häufigkeiten
- Lage und Streuung
- Konzentration
- Zwei Merkmale
- Korrelation
- Preisindizes
- Lineare Regression
- **6. W-Theorie**
- **7. Induktive Statistik**
- **Quellen**

### Balkendiagramm, Klassen getrennt oder gestapelt

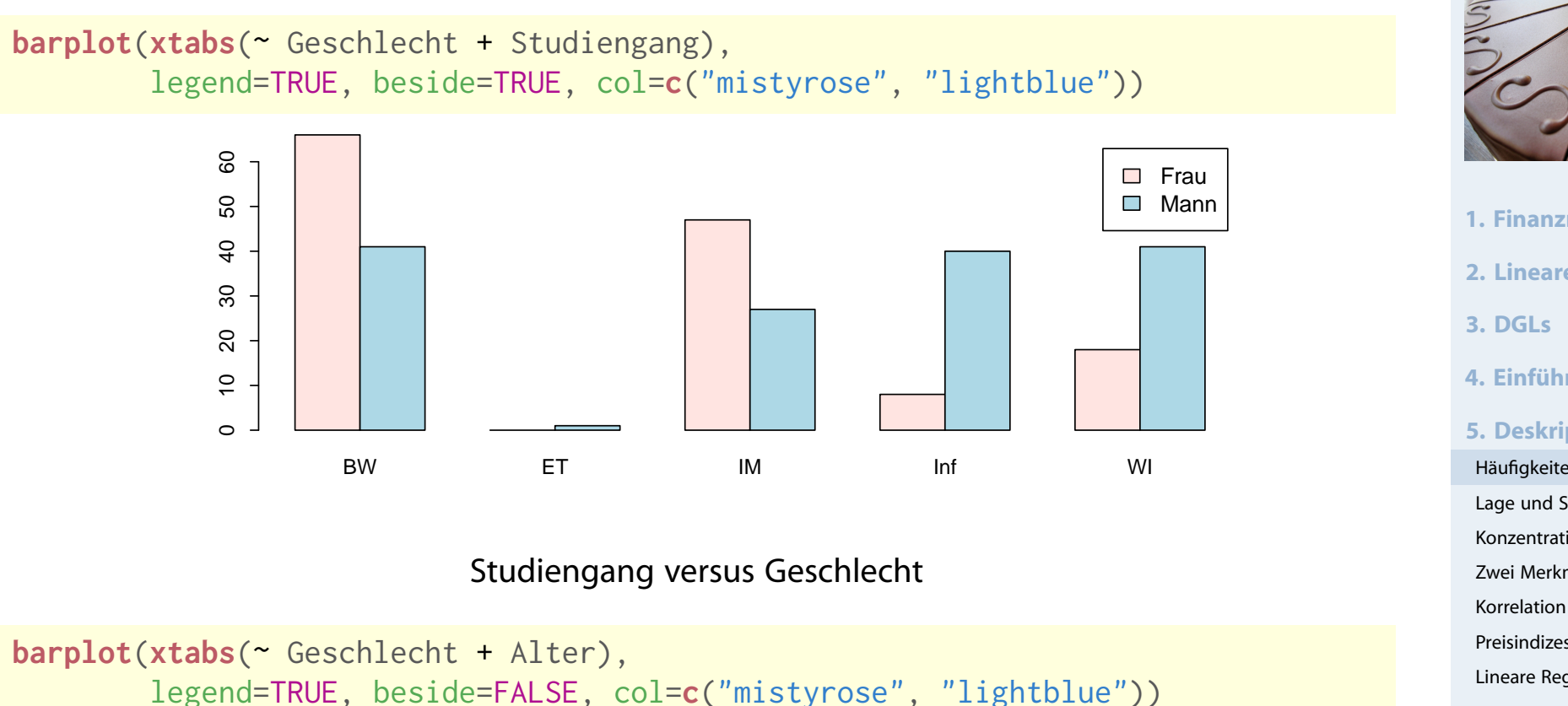

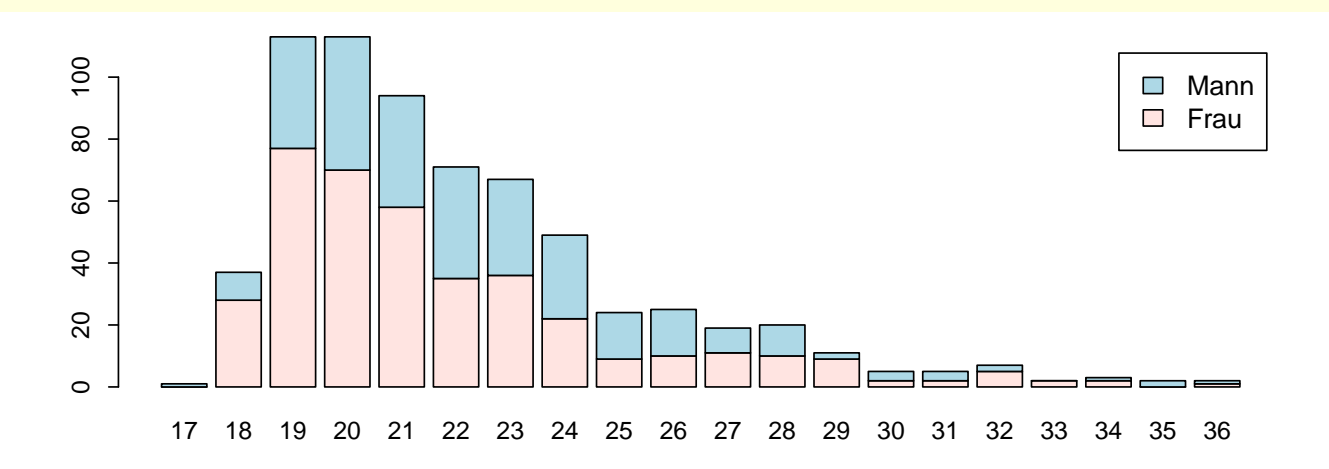

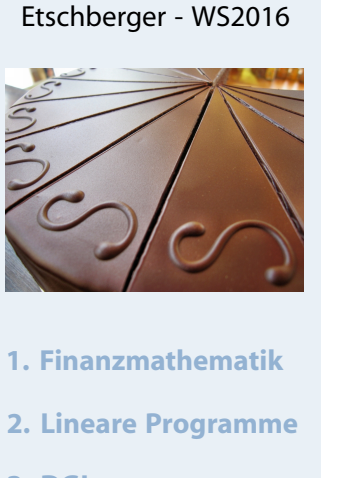

**Wirtschaftsmathematik**

- **4. Einführung**
- **5. Deskriptive Statistik**

```
Häufigkeiten
```
Lage und Streuung

Konzentration

Zwei Merkmale

Preisindizes

Lineare Regression

- **6. W-Theorie**
- **7. Induktive Statistik**

**Quellen**

#### Alter versus Geschlecht

### ➌ **Histogramm**

- für klassierte Daten
- Fläche proportional zu Häufigkeit:

 $H\ddot{\text{o}}$ he $j \cdot \text{Breite}_j = c \cdot h(a_j)$ 

$$
\Rightarrow \quad \text{Höhe}_j = c \cdot \frac{h(a_j)}{\text{Breite}_j}
$$

$$
\blacktriangleright \text{ Im Beispiel mit } c = \frac{1}{12}
$$
:

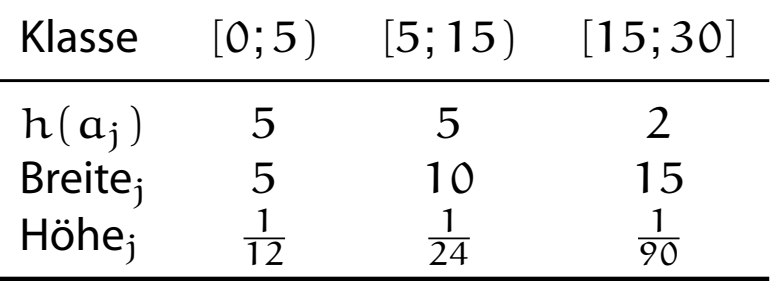

**require**(MASS) histData <- **c**(0,1,2,3,4, 5,6,7,10,14, 15,30) **truehist**(histData, breaks=**c**(0, 4.999, 14.999, 30), col="azure2", ylab='')

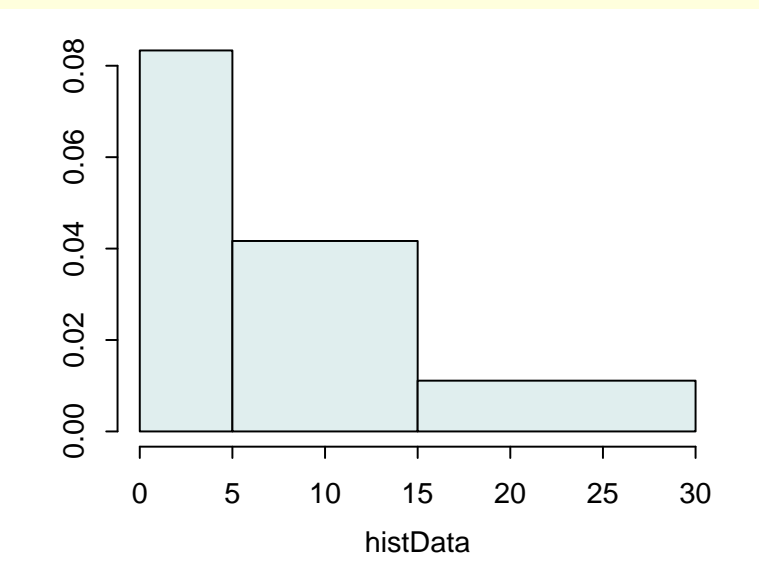

# **Wirtschaftsmathematik** Etschberger - WS2016

**1. Finanzmathematik 2. Lineare Programme 3. DGLs 4. Einführung 5. Deskriptive Statistik** Häufigkeiten Lage und Streuung Konzentration Zwei Merkmale Korrelation Preisindizes Lineare Regression **6. W-Theorie 7. Induktive Statistik Quellen**

### Umfrage

**Histogramm**

#### **Wirtschaftsmathematik** Etschberger - WS2016

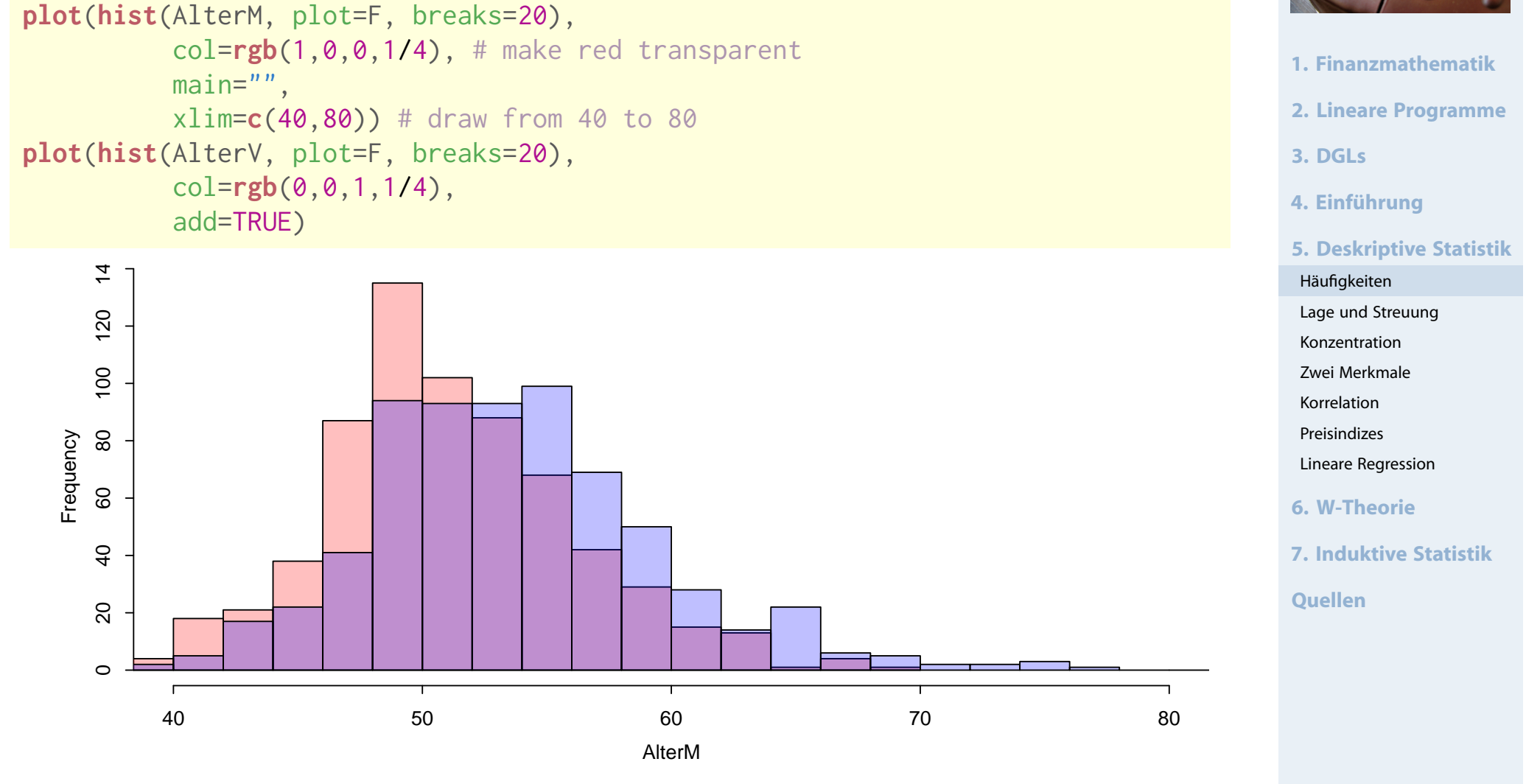

Histogramm: Alter der Väter (blau) und Mütter (rosa)

### Umfrage

### **Dichteplot**

densMutter = **density**(**na.exclude**(AlterM)) densVater = **density**(**na.exclude**(AlterV)) **plot**(densMutter, main="", xlab="Alter", xlim=**c**(40,80), # draw from 40 to 80 panel.first=**grid**()) # draw a grid **polygon**(densVater, density=-1, col=**rgb**(0,0,1,1/4)) **polygon**(densMutter, density=-1, col=**rgb**(1,0,0,1/4))

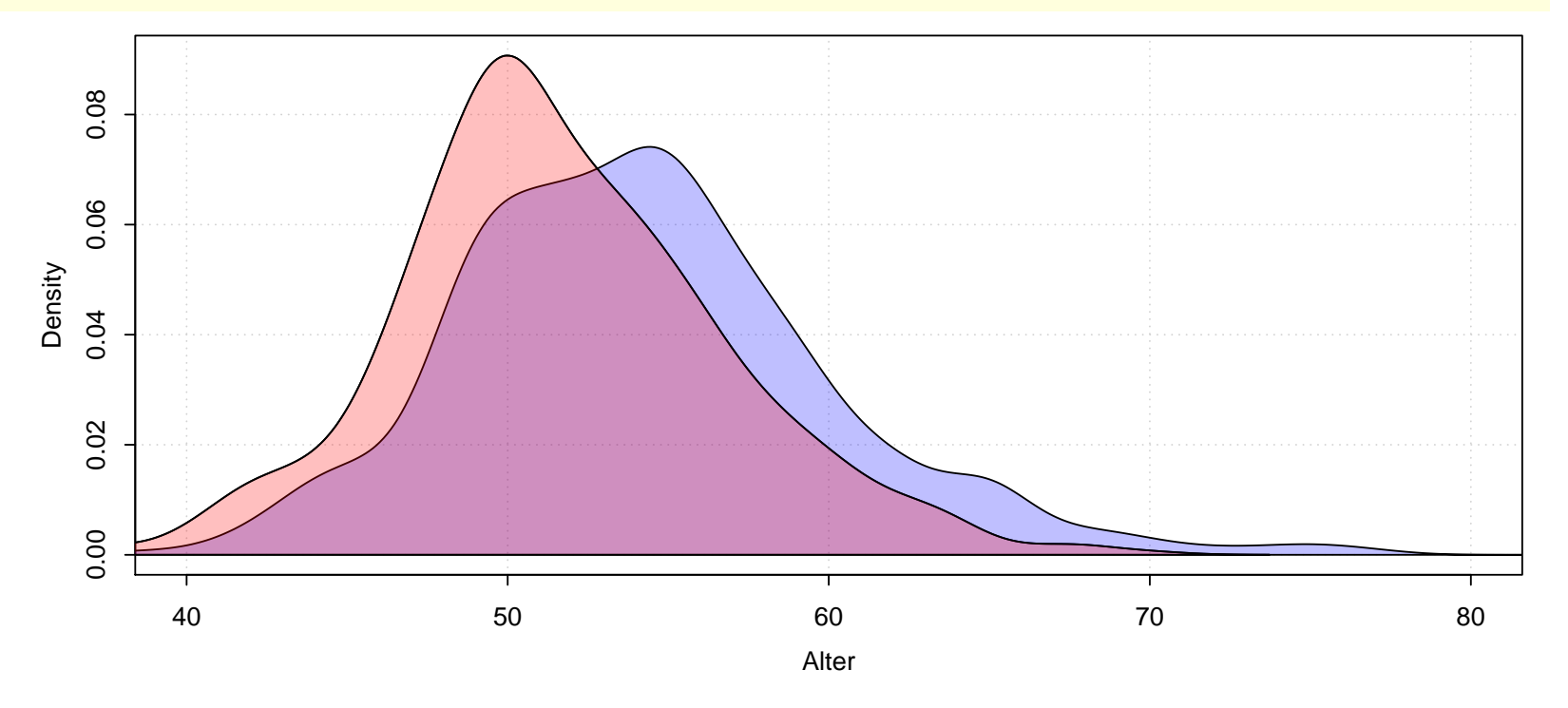

Dichteplot: Alter der Väter (blau) und Mütter (rosa)

#### **Wirtschaftsmathematik** Etschberger - WS2016

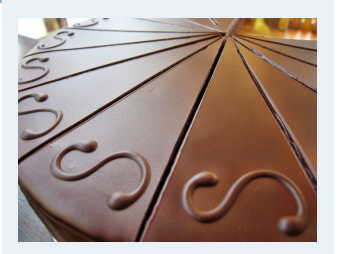

- **1. Finanzmathematik**
- **2. Lineare Programme**
- **3. DGLs**
- **4. Einführung**
- **5. Deskriptive Statistik**
- Häufigkeiten Lage und Streuung Konzentration Zwei Merkmale Korrelation Preisindizes Lineare Regression **6. W-Theorie 7. Induktive Statistik Quellen**